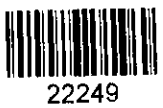

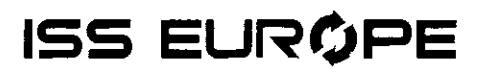

## **Smlouva <sup>o</sup> údržbě <sup>a</sup> poskytnutí práva softwarovému produktu licenční smlouva**

u poskytovatele vedená pod č.: ISS-202201-001 u odběratele vedená pod č.: 054713

děkujeme za zaslání PODEPSANÉHO DOKUMENTU ZPĚT

(dále jen "smlouva")

### **Smluvní strany**

**ISS Europe spol. s r. o.** sídlo: Praha 2, Bělehradská 126/381, PSČ 120 00 zapsaná v obchodním rejstříku vedeném Městským soudem v Praze, oddíl C, vložka 36669 IČO: 63672804, DIČ: CZ63672804 bankovní spojení: Unicredit Bank Czech Republic and Slovakia, a.s., Želetavská 1525/1, 140 92 Praha 4, číslo účtu: 137411003/2700 zastoupená: Ing. Jiří Krejčí, Jednatel **(dále jen "dodavatel")**

**a**

**ČEPRO, a.s.** Sídlem: Dělnická 12, 170 04 Praha 7 zapsaná v obchodním rejstříku vedeném Městským soudem v Praze, oddíl B, vložka 2341 IČO: 60193531, DIČ: CZ60193531 Bankovní spojení: 11902931/0100 Zastoupená: Mgr. Janem Duspěvou, předsedou představenstva a Ing. Helenou Hošíkovou, místopředsedkyní představenstva (dále jen **"odběratel")**

### **Článek 1. Úvodní ustanovení a definice pojmů**

- 1. Dodavatel tímto prohlašuje, že je oprávněn jakkoli šířit, distribuovat a poskytovat licenci k užití software CKD, DoRiS, FIS/edc-CED/S4, FIS/Waa-CPF, CENTRIS smlouvy - skenování, OPTARIS, IMIS a Self-Billing dalším subjektům.
- 2. Dodavatel tímto prohlašuje, že neposkytl výhradní licenci k software uvedeném v ČI. 1 bod 1 žádnému subjektu.

## **Článek 2. Předmět smlouvy**

- 1. Dodavatel uzavřením této smlouvy potvrzuje, že na základě již dříve uzavřených smluv uvedených v odstavci 2 tohoto článku poskytl odběrateli oprávnění k výkonu práva užít počítačové programy CKD, DoRiS, FIS/edc-CED/S4, FIS/Waa-CPF, CENTRIS smlouvy - skenování, OPTARIS, IMIS a Self-Billing (všechny počítačové programy uvedené v tomto článku společně dále jen "produkty" nebo "software"). Popis veškerých produktů je uveden v **příloze** č. **<sup>1</sup>** smlouvy. Pro vyloučení pochybností se produktem rozumí <sup>i</sup> novější a aktualizované verze produktů.
- 2. Smluvní strany konstatují, že smlouvy, na základě, kterých poskytl dodavatel odběrateli licenci produktům jsou následující:
	- a. Smlouva o poskytnutí práva k užíváním licencí č. odběratele: 028752 ze dne 14.10.2010 ve znění pozdějších dodatků (dále jen "smlouva č. 028752");
	- b. Objednávka ev. č. odběratele 4500000243 ze dne 1.3.2011
	- c. Objednávka ev. č. odběratele 4500054288 ze dne 30.09.2016
	- d. Objednávka ev. č. odběratele 4500062853 ze dne 31.12.2017
	- e. Objednávka ev. č. odběratele 4500067101 ze dne 31.1.2018
	- f. Objednávka ev. č. odběratele 4500068400 ze dne 30.11.2018
	- g. Objednávka ev. č. odběratele 4500089260 ze dne 1.7.2021 (Korekční pracoviště pro Doris pro Aviza);
	- h. Objednávka ev. č. odběratele 4500089946 ze dne 13.8.2021 (Navýšení max. počet stran za rok zpracovaných softwarem DoRiS, FIS/edc-CED/S4 a FIS/Waa-CPF na 180.000 stránek, s tolerancí překročení o 2% = 3600 stran);
	- i. Objednávka ev. č. odběratele 4500092538 (1 ks trvalé licence pro Vytěžovací server DORIS) ze dne 13.12.2021.

(dále souhrnně také jen jako "Licenční smlouvy").

- 3. Dodavatel dále poskytuje odběrateli bezplatně nevýhradní, časově neomezené licence produktům:
	- GSM Centris smlouvy
	- CSR Centris Směrnice řízená dokumentace
	- CVF Centris Vydané Faktury
	- CZA Centris Žádanky/objednávky
	- COD Centris Ostatní dokumenty
	- CPD Centris Právní dokumenty
- 4. Dodavatel touto smlouvou potvrzuje, že na základě Licenčních smluv poskytl a nadále poskytuje odběrateli nevýhradní, časově neomezené licence k užívání software v následujícím rozsahu:
	- Počet uživatelů CKD: **NEOMEZENĚ**
	- Max. počet stran za rok zpracovaných softwarem DoRiS, FIS/edc-CED/S4 a FIS/Waa-CPF: **180.000 stran zpracovaných ročně (s tolerancí překročení o 2% = 3600 stran)**
	- Počet uživatelů Centris Smlouvy skenování: **NEOMEZENĚ**
	- Počet uživatelů OPTARIS: **NEOMEZENĚ**
	- Počet uživatelů IMIS: **NEOMEZENĚ**
	- Počet uživatelů Self-Billing **NEOMEZENĚ**

# **ISS EURGPE**

- Počet uživatelů CSM: **NEOMEZENĚ;**
- Počet uživatelů CSR: **NEOMEZENĚ;**
- Počet uživatelů CVF: **NEOMEZENĚ;**
- Počet uživatelů CZA: **NEOMEZENĚ;**
- Počet uživatelů COD: **NEOMEZENĚ;**
- Počet uživatelů CPD: **NEOMEZENĚ;**
- Počet modulů OCR: 2x
- Počet licencí korekčního pracoviště Doris pro současné připojení uživatelů:
	- o *<sup>1</sup> x typ dokumentu Smlouvy;*
	- *o 1x typ dokumentu Aviza;*
	- <sup>o</sup> *2xtyp dokumentu Faktura;*

a odměna za tyto licence již byla poskytnuta dodavateli odběratelem v rámci Licenčních smluv. Licence jsou dále poskytovány pro všechny způsoby užití díla (produktu), pro území Evropské unie a jako neomezené, nevyplývá-li z této smlouvy výslovně jinak. Odběratel není povinen licence využít. V případě zániku odběratele přechází licence na jeho právního nástupce, včetně případů koupě závodu odběratelem nebo jeho části.

- 5. Předmětem této smlouvy je podrobné stanovení podmínek poskytování údržby software (maintenance) odběrateli.
- 6. Touto smlouvou smluvní strany zároveň sjednávají cenu za poskytování údržby software (maintenance) v rozsahu dle článku 3 odst. <sup>1</sup> smlouvy. Dodavatel se zavazuje odběrateli poskytovat služby údržby softwaru (maintenance) za podmínek a v rozsahu stanoveném v **příloze** č. 2 této smlouvy.
- 7. Tato smlouva nahrazuje v rozsahu dotýkajícím se poskytování údržby software (maintenance) odběrateli smlouvu č. 050602 - Smlouva o údržbě a poskytnutí práva k softwarovému produktu licenční smlouva.

## **Článek 3 Cena za údržbu software, rámcové podmínky**

- 1. Cena za údržbu software (maintenance) je stanovena na základě dohody smluvních stan a činí **758.483,- Kč ročně.** Cena za údržbu software je úplná, konečná a nepřekročitelná.
- 2. Odběratel se zavazuje zaplatit dodavateli cenu za poskytnutí údržbu software (maintenance) na základě faktury, kterou vystaví dodavatel a doručí se splatnost 30 dnů od jejího doručení odběrateli.
- 3. Faktura musí obsahovat všechny náležitosti řádného účetního a daňového dokladu ve smyslu příslušných právních předpisů. V případě, že faktura nebude mít odpovídající náležitosti nebo nebude jinak v souladu s touto smlouvou, je odběratel oprávněn ji vrátit ve lhůtě splatnosti zpět dodavateli k doplnění či opravě, aniž se tak dostane do prodlení s plněním příslušného dluhu. Lhůta splatnosti počíná běžet znovu od opětovného doručení náležitě doplněného či opraveného dokladu. Odběratel, pokud je plátcem daně z přidané hodnoty, připočítá k fakturované ceně daň z přidané hodnoty v sazbě odpovídající zákonné úpravě v době, kdy bylo zdanitelné plnění

uskutečněno.

- 4. Cena za poskytování údržby se hradí předem, a to na základě daňového dokladu vystaveného ke dni podpisu smlouvy. K příslušné částce bude připočteno DPH v zákonné výši.
- 5. Odběratel je oprávněn vypovědět služby údržby softwaru (maintenance) sjednané touto smlouvou a to formou písemného oznámení doručeného dodavateli. Výpověď služby údržby softwaru (maintenance) je odběratel oprávněn učinit pouze ke dni 30.9 příslušného kalendářního roku trvání smlouvy. V takovém případě výpovědní lhůta činí 3 měsíce. V případě, že odběratel učiní a dodavateli oznámí výpověď služby software (maintenance) před 30.9. příslušného kalendářního roku, pak je výpověď účinná, avšak výpovědní lhůta neskončí dříve, něž posledního dne kalendářního roku, ve kterém je výpověď učiněna a dodavateli oznámena. V případě učinění výpovědi není odběratel povinen hradit dodavateli cenu za služby údržby softwaru (maintenance) za následující kalendářní roky po doručení písemné výpovědi. Pro vyloučení pochybností strany potvrzují, že <sup>i</sup> v případě vypovězení služeb údržby softwaru (maintenance) je odběratel oprávněn využívat nadále software v plném rozsahu pro produktivní <sup>i</sup> testovací provoz a to v poslední aktuální verzi ke kdy zaplatil za služby poskytování údržby softwaru (maintenance).
- 6. Cenu za údržbu software odběratel uhradí bezhotovostním převodem na bankovní účet dodavatele uvedený v záhlaví smlouvy. Povinnost odběratele plnit řádně a včas je splněna odepsáním fakturované částky z účtu odběratele. V případě, že dodavatel bude mít zájem změnit číslo účtu během relevantní doby, lze tak učinit pouze na základě dohody smluvních stran dodatkem k této smlouvě.
- 7. Veškeré platby dle smlouvy budou prováděny bezhotovostně na účet dodavatele používaný pro jeho ekonomickou činnost, který je uvedený v záhlaví smlouvy, přičemž dodavatel prohlašuje, že jím uvedený bankovní účet splňuje náležitosti platné legislativy
- 8. Fakturu dle smlouvy dodavatel vystaví v písemné listinné podobě nebo v elektronické verzi, přičemž v případě elektronické faktury bude mezi smluvními stranami uzavřena dohoda o elektronické fakturaci.
- 9. Dodavatel splní svou povinnost vystavit a doručit fakturu odběrateli v listinné podobě doručením Faktury v listinné podobě odběrateli na odběratelem písemně stanovenou fakturační adresu. V okamžiku uzavření této smlouvy stanovil Odběratel tuto fakturační adresu: ČEPRO, a.s., FÚ, Odbor účtárny, Hněvice 62, 411 08 Štětí.
- 10.Smluvní strany se dohodly, že oznámení nebo změny adres uvedených v odst. 9 tohoto článku smlouvy provedou písemným oznámením podepsaným osobami oprávněnými k uzavření nebo změnám smlouvy doručeným druhé smluvní straně na adresu uvedenou v záhlaví smlouvy s dostatečným předstihem.
- 11.V případě prodlení odběratele s platbou uhradí odběratel dodavateli dlužnou částku a dále úrok z prodlení ve výši stanovené nařízením vlády č. 351/2013 Sb., v platném znění.
- 12.Smluvní strany sjednávají, že v případech, kdy odběratel je, nebo může být ručitelem za odvedení DPH dodavatelem z příslušného plnění, nebo pokud se jím odběratel stane nebo může stát v důsledku změny zákonné úpravy, je odběratel oprávněn uhradit na účet dodavatele uvedený ve smlouvě pouze fakturovanou částku za dodané plnění bez daně z přidané hodnoty dle další věty.

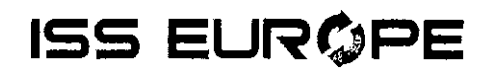

Částku odpovídající dani z přidané hodnoty ve výši uvedené na faktuře, případně ve výši v souladu s platnými předpisy, je-li tato vyšší, je odběratel v takovém případě oprávněn místo dodavatele jako dodavateli zdanitelného plnění uhradit v souladu s příslušnými ustanoveními zákona č. 235/2004 Sb. o dani z přidané hodnoty (dále také jen "Zákon o DPH"), tj. zejména dle ustanovení §§ 109, 109a, event. Dalších, přímo na příslušný účet správce daně dodavatele jako dodavatele zdanitelného plnění s údaji potřebnými pro identifikaci platby dle příslušných ustanovení Zákona o DPH. Úhradou DPH na účet správce daně dodavatele tak bude splněn závazek odběratele vůči dodavateli zaplatit cenu plnění v částce uhrazené na účet správce daně dodavatele.

- 13.0 postupu odběratele dle odst. 12 výše bude odběratel písemně bez zbytečného odkladu informovat dodavatele jako dodavatele zdanitelného plnění, za nějž byla DPH takto odvedena.
- 14. Uhrazení závazku učiněné způsobem uvedeným v odst. 12 výše je v souladu se Zákonem o DPH a není porušením smluvních sankcí za neuhrazení finančních prostředků ze strany odběratele a nezakládá ani nárok dodavatele na náhradu škody.
- 15.Smluvní strany se dohodly, že odběratel je oprávněn pozastavit úhradu faktury dodavateli, pokud bude na dodavatele podán návrh na insolvenční řízení. Odběratel je oprávněn v těchto případech pozastavit výplatu do doby vydání soudního rozhodnutí ve věci probíhajícího insolvenčního řízení. Pozastavení výplaty faktury z důvodu probíhajícího insolvenčního řízení, není prodlením odběratele. Bude-li insolvenční návrh odmítnut, uhradí odběratel fakturu do třiceti (30) dnů ode dne, kdy obdrží od dodavatele rozhodnutí o odmítnutí insolvenčního návrhu s vyznačením právní moci. V případě, že bude rozhodnuto o úpadku a/nebo o způsobu řešení úpadku, bude odběratel postupovat v souladu s Insolvenčním zákonem.
- 16.Odběratel má právo v případě, že se mu jeví dodavatel jako rizikový plátce daně z přidané hodnoty, postupovat ve smyslu § 109a Zákona o DPH a přijmout preventivní opatření v podobě rozdělení platby odměny nebo její části na část odměna a část daň z přidané hodnoty. Daň z přidané hodnoty pak odběratel odvede přímo správci daně.

### **Článek 4**

### **Odpovědnost za vady a záruka**

- 1. Dodavatel výslovně odpovídá za to, že produkty budou mít funkční vlastnosti popsané v dokumentaci produktů, která je jejich součástí (tj. je zaznamenána na hmotném nosiči dat, obsažena v uživatelských manuálech produktů nebo obsažena v nápovědě produktů) nebo byla v souvislosti s užíváním produktů nabyvateli poskytnuta nebo zpřístupněna (včetně propagačních a nabídkových materiálů a webových stránek poskytovatele); popis minimálního rozsahu funkčních vlastností produktů je obsažen v **příloze <sup>1</sup>** smlouvy. Dodavatel se zavazuje, že produkty si zachovají funkční vlastnosti podle předcházející věty a dále vlastnosti, které budou popsány v aktualizovaných verzích dokumentace produktů v návaznosti na provádění aktualizací verzí produktů (včetně provádění update, upgrade a poskytování a zavádění nových modulů a funkcí), a to po celou dobu účinnosti této smlouvy nebo jiné obdobné smlouvy uzavřené v souvislosti s produkty a dále po dobu následujících dvou let po skončení takové účinnosti.
- 2. Odběratel může požadovat po dodavateli zejména bezplatné odstranění vady. Existenci funkční vlastnosti je povinen prokázat dodavatel - pokud není dohodnuto jinak. Dodavatel prokazuje existenci funkční vlastnosti na počítačovém programu instalovaném na zařízení odběratele.
- **ISS EUROPE**
- 3. Uplatnění nároku na odstranění vady musí být učiněno písemně bez zbytečného odkladu po jejím zjištění, nejpozději však do třiceti (30) dnů poté, co byla zjištěna odběratelem.
- 4. Dodavatel se zavazuje odstranit případné vady produktů bez zbytečného odkladu od uplatnění nároku na jejich odstranění odběratelem.
- 5. Dodavatel je povinen v návaznosti na odběratelem uplatněnou vadu zahájit práce na odstranění zjištěné vady. Jestliže dodavatel přitom zjistí, že se jedná o vadu, za kterou neodpovídá, je o tom povinen bezodkladně písemně informovat odběratele

## **Článek 5**

### **Prohlášení dodavatele**

- 1. Dodavatel prohlašuje, že každé z následujících prohlášení je a ode dne uzavření smlouvy po celou dobu její účinnosti bude pravdivé, úplné a nikoliv zavádějící:
- a) je řádně založenou a platně existující obchodní společností podle právního řádu České republiky;
- b) není v úpadku ani ve stavu hrozícího úpadku;
- c) ve vztahu k němu ani k jeho majetku není vedeno konkurzní, vyrovnací ani insolvenční řízení a nebyl podán návrh na zahájení žádného takového řízení;
- d) byly uděleny všechny souhlasy vyžadované obecně závaznými právními <sup>i</sup> vnitřními předpisy dodavatele k uzavření tohoto dodatku;
- e) v souladu s příslušnými právními předpisy má plnou právní způsobilost uzavřít tuto smlouvu a splnit závazky a dluhy z ní vyplývající;
- f) je osobou oprávněnou ve smyslu občanského zákoníku a jiných dotčených právních předpisů poskytnout odběrateli licence k produktům a toto jeho oprávnění nebylo žádným způsobem zpochybněno;
- g) uzavřením této smlouvy nedojde k neoprávněnému zásahu do práv třetích osob, zejména práv chráněných zákonem č. 121/2000 Sb., o právu autorském a o právech souvisejících s právem autorským (autorský zákon), ve znění pozdějších předpisů ("autorský zákon");
- h) každý produkt je v souladu se všemi podmínkami stanovenými právním řádem České republiky a užíváním žádného z produktů nedojde k porušení žádné povinnosti odběratele stanovené obecně závaznými právními předpisy České republiky;
- i) uzavření této smlouvy zakládá platné, závazné a vymahatelné dluhy odběratele v souladu s právními předpisy;
- j) nezatajil žádnou skutečnost týkající se předmětu této smlouvy, o níž by se dalo předpokládat, že by v případě, že by o ní odběratel věděl, mohla ovlivnit jeho rozhodnutí uzavřít tuto smlouvu;
- k) je si vědom své povinnosti odvést řádně daň z přidané hodnoty z inkasované odměny správci daně, a že daň z přidané hodnoty řádně, včas a ve správné výši z předmětné transakce odvede,
- <sup>l</sup>) je v ekonomicky dobré kondici, není osobou, proti níž by bylo vedeno exekuční řízení, nevede žádný spor, v němž by neúspěch vedl k dluhu, jehož splnění by bylo nemožné nebo by jej hospodářsky destabilizovalo;
- m) není osobou ohroženou vstupem do insolvenčního řízení a řádně a včas plní veškeré své splatné dluhy;
- n) není osobou, s níž je vedeno řízení o její zápis do evidence nespolehlivých plátců daně a není prohlášen nespolehlivým plátcem daně;
- o) bankovní účet, který uvedl v záhlaví této smlouvy a na který budou prováděny úhrady, je účtem, který je místně a funkčně příslušnému správci daně oznámeným a ve smyslu zákona správcem daně zveřejněným účtem a pokud poskytovatel změní místně a funkčně příslušný a správcem daně zveřejněný účet, oznámí toto 14 dní před provedením takové změny písemnou formou odběrateli;
- 2. Odběratel je oprávněn od smlouvy odstoupit v případě, že se jakékoliv prohlášení dodavatele podle

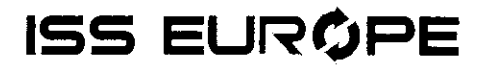

tohoto článku 5 ukáže jako nepravdivé, neúplné nebo zavádějící.

3. V případě, že i přes prohlášení dodavatele podle odst. 1 písm. g) dojde k uplatnění jakýchkoliv nároků vůči odběrateli ze strany třetí osoby, zavazuje dodavatel poskytnout maximální součinnosti odvrácení nároků a/nebo na svůj náklad nároky uhradit či jinak s třetí stranou vypořádat.

## **Článek 6 Závěrečná ustanovení**

- 1. Pro případ, že smlouva podléhá uveřejnění v registru smluv dle zákona č. 340/2015 Sb., o registru smluv, smluvní strany si sjednávají, že uveřejněním smlouvy včetně jejich případných dodatků v registru smluv zajistí odběratel v souladu se zákonem o registru smluv. V případě, že smlouva nebude v registru smluv ze strany odběratele uveřejněna ve lhůtě a ve formátu dle zákona o registru smluv, poskytovatel vyzve písemně odběratele emailovou zprávou odeslanou na [ceproas@ceproas.cz](mailto:ceproas@ceproas.cz) ke zjednání nápravy. Dodavatel se tímto vzdává možnosti sám ve smyslu ustanovení § 5 zákona o registru smluv uveřejnit dokumentaci v registru smluv či již uveřejněnou smlouvu opravit. V případě porušení zákazu uveřejnění či opravy smlouvy v registru smluv ze strany dodavatele je odběratel oprávněn požadovat po poskytovateli zaplacení smluvní pokuty ve výši 50.000,- Kč, která je splatná do 15 dnů od doručení výzvy k jejímu zaplacení dodavateli. V případě, že dodavatel požaduje anonymizovat ve smlouvě údaje, které naplňují výjimku z povinnosti uveřejnění ve smyslu zákona o registru smluv, pak je povinen tyto údaje písemně specifikovat a odůvodnit nejpozději současně s podpisem této smlouvy. V opačném případě dodavatel svým podpisem této smlouvy souhlasí s uveřejněním v plném rozsahu po anonymizaci údajů, které dle názoru odběratele naplňují zákonnou výjimku z povinnosti dle zákona o registru smluv.
- 2. Smluvní strany se výslovně dohodly, že na vztah smluvních stran založený smlouvou, se neuplatní ustanovení §§ 1764, 1765 a 1766 zákona č. 89/2012 Sb., občanský zákoník, v platném znění (dále také jen "občanský zákoník"). Smluvní strany tedy výslovně sjednávají, že změna okolností, která nastane po uzavření smlouvy s tím, že by taková změna okolností mohla podstatně založit hrubý nepoměrv právech a povinnostech smluvních stran, nebude uplatněna a smluvní strany nebudou oprávněny žádným způsobem domáhat se v takových případech vůči druhé smluvní straně obnovení jednání o smlouvě a o jejich změně.
- 3. Ustanovení této smlouvy jsou oddělitelná v tom smyslu, že případná neplatnost, neúčinnost či nevymahatelnost některého z ustanovení této smlouvy nezpůsobuje neplatnost, neúčinnost či nevymahatelnost celé smlouvy a ostatní ustanovení smlouvy zůstávají účinná, platná a vymahatelná. Smluvní strany se v tomto případě zavazují, že namísto takového neúčinného, nevymahatelného či neplatného ustanovení platí přiměřeně úprava, která se bude tomuto ustanovení z hlediska věcného obsahu, účelu a hospodářského výsledku nejvíce přibližovat tomu, co obě smluvní strany zamýšlely nebo co by byly podle smyslu a účelu zamýšlet chtěly.
- 4. V případě, že se ustanovení smlouvy stane neplatným, neúčinným či nevymahatelným v důsledku změny legislativy či v důsledku změny výkladu platných obecně závazných předpisů, zavazují se smluvní strany upravit jejich závazkový vztah do souladu s platnými a účinnými obecně závaznými předpisy českého právního řádu.
- 5. Smlouva nabývá platnosti a účinnosti dnem jejího uzavření, nestanoví-li obecně závazný právní předpis něco jiného. Za den uzavření se považuje den uvedený u podpisů zástupců smluvních stran. Je-li takto označeno více dní, pak je dnem uzavření den pozdější.
- 6. Smluvní strany se zavazují jednat a přijmout taková opatření, aby nevzniklo jakékoliv důvodné podezření ze spáchání trestného činu či nedošlo k samotnému spáchání trestného činu (včetně

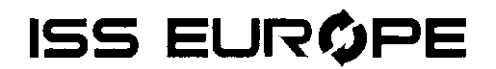

formy účastenství), které by mohlo být jakékoliv ze smluvních stran přičteno podle zákona č. 418/2011 Sb., o trestní odpovědnosti právnických osob a řízení proti nim, nebo nevznikla trestní odpovědnost fyzických osob (včetně zaměstnanců) podle trestního zákona, případně nebylo zahájeno trestní stíhání proti jakékoliv ze smluvních stran včetně jejich zaměstnanců. Příslušná smluvní strana prohlašuje, že se seznámila s Etickým kodexem pro obchodní partnery společnosti ČEPRO, a.s. a veřejnost v platném znění (dále jen "Etický kodex") a zavazuje se tento dodržovat na vlastní náklady a odpovědnost při plnění svých závazků vzniklých z této smlouvy. Etický kodex v platném znění je uveřejněn na webových stránkách ČEPRO, a.s. [www.ceproas.cz.](http://www.ceproas.cz) ČEPRO, a.s. je oprávněno Etický kodex jednostranně měnit k 31. 12. příslušného kalendářního roku, přičemž Etický kodex v aktuálním znění v případě změny vždy k tomuto datu zveřejní na shora uvedených webových stránkách. Povinnosti vyplývající z Etického kodexu se vztahují zejména na trestné činy přijetí úplatku, nepřímého úplatkářství, podplácení a legalizace výnosů z trestné činnosti, přičemž důvodné podezření ohledně možného naplnění skutkové podstaty těchto trestných činů je příslušná smluvní strana povinna neprodleně oznámit druhé smluvní straně bez ohledu a nad rámec splnění případné zákonné oznamovací povinnosti.

- 7. Smluvní strany se zavazují a prohlašují, že splňují a budou po celou dobu trvání této smlouvy dodržovat a splňovat kritéria a standardy chování společnosti ČEPRO, a.s. v obchodním styku, specifikované a uveřejněné na adrese <https://www.ceproas.cz/vyberova-rizeni> a etické zásady, obsažené v Etickém kodexu.
- 8. Odběratel pro účely plnění smlouvy s dodavatelem, případně pro účely ochrany oprávněných zájmů odběratele zpracovává osobní údaje dodavatele, je-li tento fyzickou osobou, případně jeho zástupců/zaměstnanců. Bližší informace o tomto zpracování včetně práv dodavatele jako subjektu údajů jsou uveřejněny na [www.ceproas.cz](http://www.ceproas.cz) v sekci Ochrana osobních údajů. Budou-li v souvislosti s poskytováním služeb údržby softwaru (maintenance) zpracovávány a mezi smluvními stranami předávány osobní údaje, zavazuje se dodavatel na výzvu odběratele uzavřít Smlouvu o zpracování osobních údajů, jejíž vzorové znění je uvedeno v Příloze č.3 smlouvy.
- 9. Tato smlouva je vyhotovena ve 5 vyhotoveních, z nichž dodavatel obdrží 2 a odběratel 3 vyhotovení.
- 10. Tato smlouva se řídí českým právem, zejména zákonem č. 89/2012 Sb., občanský zákoník, v platném znění a autorským zákonem a případné spory z něj vzniklé se budou řídit taktéž českým právem.
- 11. Smluvní strany, vedeny dobrou vírou v uzavření této smlouvy, postupovaly podle této smlouvy, tj. plnily svá práva a své povinnosti v souladu se smlouvou, již od 1. 1. 2022. Práva a povinnosti smluvních stran vznikla v souvislosti s předmětem smlouvy od 1. 1. 2022 do okamžiku uzavření smlouvy užijí ujednání této smlouvy.
- 12. Obě strany tímto prohlašují, že tato smlouva tak, jak byl sepsána, odpovídá jejich pravé vůli a na důkaz toho připojují své podpisy.
- 13. Tato smlouva se uzavírá na dobu 12 měsíců.

**Přílohy:**

Příloha č. <sup>1</sup> Popis produktů

Příloha č. 2 Popis údržby software (maintenance)

Příloha č. 3 Vzor Smlouvy o zpracování osobních údajů

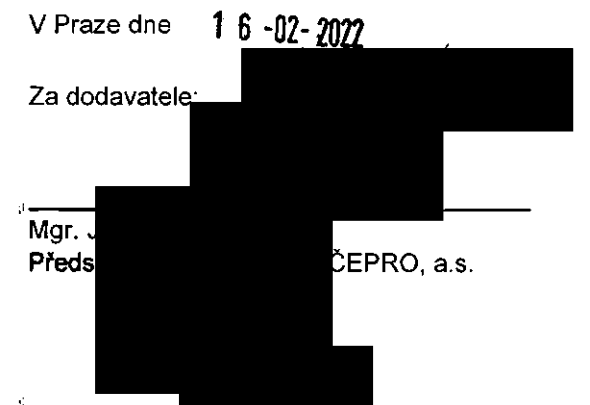

 $\mathbf{x}^{(0)}$ 

 $\hat{\mathbf{a}}$ 

Ń

 $\sim 6$ 

Ing. Helena Hostková Místopředsedkyně představenstva ČEPRO, a.s.

V Praze dne  $22.\,2.\,20.22$ 

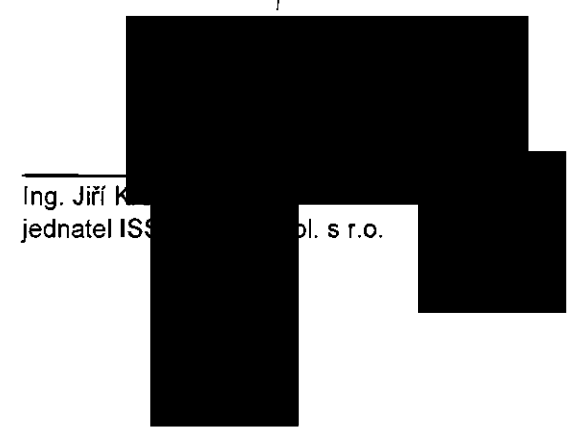

### **Příloha č.1 - Popis produktů**

Uživatelské manuály jsou součástí software a jsou přístupné přímou volbou z prostředí každé aplikace (volba menu/tlačítko Nápověda).

#### *Popis produktů:*

#### **Centris Kniha Dokumentů - popis rámcové funkcionality\_\_\_\_\_\_\_\_\_\_\_\_\_\_\_\_\_\_\_\_\_\_\_\_\_\_\_\_\_\_\_\_\_\_**

Centris Kniha Dokumentů (dále jen CKD) zajištuje ruční a elektronickou evidenci došlých dokumentů na podatelnu společnosti.

Příchozí dokumenty jsou vyzvedávány z definované elektronické adresy a zobrazovány v přehledné tabulce. Tyto dokumenty lze přehledně prohlížet, odeslat dále nebo vrátit odesílateli.

**V CKD jsou automaticky zaevidovány následující dokumenty:**

- 1. Naskenovaný dokument na skenovacím pracovišti systému ELF. Označení původu vzniku SCAN. Došlý dokument na e-mail adresu definovanou pro příjem dokumentů do CKD. Označení původu vzniku MAIL.
- 2. Přijatý dokument (faktura) došlý ze systému Centris Vydané Faktury (CVF) odesílatele. Označení původu vzniku CVF.
- 3. Ručně zadaný příchozí dokument. Označení původu vzniku RUČNĚ

Řádek s dokumentem, který nesplňuje podmínky pro příjem a předání konkrétního typu dokumentu do navazujících subsystémů se v přehledových obrazovkách CKD zobrazuje červeně. Např. pro typ "Přijatá faktura" bude takto označena zpráva do e-mail schránky příjmu PDF faktur bez PDF přílohy.

Zobrazení došlých dokumentů proběhne po zadání vyhledávacího kritéria vyhledávající liště.

Analogicky lze třídit došlé dokumenty dle jakýchkoli dostupných kritérií.

Zobrazení a pořadí vyhledávacích kritérií lze nastavit pomocí nabídky Layout. Zakliknutím kritéria se nastaví jaké sloupce se mají na obrazovce zobrazovat - zeleně označená kritéria se zobrazují. Zároveň lze kliknutím a držením levého tlačítka myši sloupec přemístit na jinou pozici na obrazovce. Zobrazení všech došlých dokumentů lze kliknutím např. do pole ID a bez zadání jakéhokoliv údaje stiskem klávesy enter.

Otevření dokumentu proběhne po dvojnásobném kliku levým tlačítkem na řádek. Dojde k přesměrováni na zobrazení dokumentu. Po vrácení na záložku Hledání na Hlavní liště lze takto otevřít více různých dokumentů, které následně zobrazeny jako záložky na Hlavní liště.

#### **Detail dokumentu obsahuje:**

- Číslo (ID) jednoznačné číslo došlého dokumentu přidělené systémem CKD
- Stav zpracování dokumentu Přijato, Zpracováno, Vráceno
- Původ původ došlého dokumentu SCAN, MAIL, CVF, RUČNĚ
- Datum a čas přijetí okamžik zaevidování faktury v CKD
- Datum a čas zpracování okamžik vytěžení dokladu v DORIS
- Odesílatel e-mail adresa, ze které dokument přišel
- Zpracovatel uživatel, který dokument vytěžil v DORIS
- Dodavatel ID partnera z ERP systému SAP

- Číslo dokumentu např. Číslo faktury vytěžený variabilní symbol
- Status dokumentu z hlediska splnění podmínek příjmu OK, Chybí PDF apod.
- Poznámka možnost textového zápisu poznámky k dokumentu. Např. popis důvodu a způsobu vrácení.
- Přílohy jako soubory jsou uloženy všechny dokumenty došlého e-mailu a jeho text.

**Po otevření libovolného dokumentu aplikace umožňuje následující funkce:**

- Předání umožnuje přeposlat daný dokument přímo z aplikace CKD. K přeposílanému dokumentu lze přidat libovolně dlouhý text nebo připojit další soubor.
- **• Vrácení** umožňuje vrácení daného dokument zpět pořizovateli na skenovacím pracovišti nebo přímo odesílateli, od kterého byl dokument do CKD zaslán. K vracenému dokumentu lze uvést důvod vrácení.
- **Uložení** umožňuje uložení poznámky zapsané danému dokumentu. Po kliku na tlačítko se poznámka uloží a zobrazí se všem oprávněným uživatelům, jež budou prohlížet detail dokumentu.

#### **DoRiS**

#### **Document Reader Systém (DoRiS)**

DoRiS je subsystém pro automatizované vytěžování obsahu z různých druhů skenovaných dokumentů včetně bezformátové technologie pro vytěžování faktur. Data z dokladů jsou vytěžována s využitím sady pravidel podporovaných "fuzzy technologií" a pomocí informací uložených ve znalostní bázi klíčových slov. V případě potřeby je možné korigovat získaná data na korekčním pracovišti. Takto vytěžená data jsou automaticky předávána do ekonomického systému a paralelně do archivního systému Optaris, případně mohou být dokumenty schvalovány v navazujícím modulu Workflow.

Propojení subsystémů pro vytěžování dat z dokumentů DoRiS, (FIS/edc, FIS/waa, Centris Smlouvy a Optaris) a SAP tvoří logický celek pro automatizaci zpracování obchodních dokumentů zákazníka.

#### **Popis systému pro vytěžování faktur DoRiS**

#### **Skenovací pracoviště:**

Skenovaní dokladů je prováděno skenery Fujistu fi-7160 připojenými přes USB port k PC na skenovacím pracovišti. Ke skenování je používán SW Fujitsu PaperStream, který je dodáván spolu s tímto skenerem. PC skenovacího pracoviště (Windows 7, Windows 10, Mac OS X 10.10.5 a vyšší) má přístup do WAN sítě AGF a zajištěnou konektivitu na servery v datovém centru Agrofert (DCA).

Klíčové vlastnosti skenovacího HW/SW:

- možnost nastavení skenovacích profilů ve skenovacím SW. Jde o identifikace, kdo doklad skenoval. Doklad je poté přidělen do zásoby práce tomuto uživateli. V případě, že doklady neskenují pracovníci účtárny je možné doklady přidělit jednomu určenému pracovníkovi, který by poté musel přiřadit doklady ke zpracování příslušným pracovníkům účtárny.
- možnost pořídit sken dokladu ve formátu multipage TIFF, kvalita skenu 300dpi, formát A4, černobílý sken, komprese Group 4 Fax
- možnost identifikovat jednotlivé naskenované doklady pomocí vylepeného čárového kódu, který skener rozpozná a doplní ho do názvu souboru
- standardizované samolepící štítky s čárovým kódem používané v ISS ELF a Centris jsou typ čárového kódu "Code 128", rozměr štítku šířka cca 3cm, výška cca 1,6cm

- možnost přiřadit dokladu kód použitého skenovacího profilu uživatele, do jehož zásoby práce bude doklad přiřazen ke zpracování (kódy určí ISS Europe např. MFR01 - MFR09).
- možnost pojmenovat soubor skenu s výše uvedenou charakteristikou ve formátu čárovýkód datumačasskenování kódprofilu.tif:
	- o (např.20037\_25\_10\_2013\_09\_43\_12\_MFR07.tif). Přesně je formát data a času DD\_MM\_RRRR\_HH\_MM\_SS - vše doplněné nulami na dvě místa (rok na čtyři)

Data jsou po naskenování rozpoznávána s využitím sady pravidel podporovaných "fuzzy technologií" a pomocí záznamů uložených a aktualizovaných ve znalostní databázi klíčových slov. Nové formáty faktur jsou rozpoznávány bez předchozího zadávání jejich formátu.

Data jsou rozpoznána s využitím odpovídajících kmenových údajů dodavatelů z ERP systému. Spárovány jsou pouze takové údaje, které jsou aktuální v systému ERP.

Jakmile jsou data rozpoznána, předávají se ke zpracování přímo do navazujících modulů.

#### **Rozpoznání dokumentů a extrakce dat**

Dodavatel je rozeznán pomocí kombinace sofistikovaného systému OCR technologií a vyhodnocovacích procesů. Jsou identifikovány klíčové údaje jako např. jméno, adresa, IČO, DIČ, telefon, číslo smlouvy atd. Data dokumentu jsou vytěžována s využitím technologie bez-formulářového rozpoznávání. Touto technologií jsou klasifikována data jako např.: číslo faktury, číslo objednávky, číslo smlouvy, částka úhradě, příslušné hodnoty DPH, poštovné a balné. Systém taktéž rozpoznává různé typy měn, ověřuje nalezené hodnoty a porovnává je s vlastním výpočtem (součty, příslušné hodnoty DPH, atd.).

#### **Skenování**

Dokumenty se naskenují do jednotlivých souborů, tzv. dávek. Naskenované dávky jsou v pravidelných intervalech stahovány na server vytěžování a po jejich rozpoznání (OCR) jsou přeneseny na server DoRiS, kde je provedena klasifikace dokumentů dle jejich obsahu.

#### **Vytěžování**

Serverová část DoRiS dokončí automatické rozpoznávání dat faktury a vytěží údaje. Dávka je přenesena na korekční pracoviště a připravena pro spuštění korekce a potvrzení rozpoznaných údajů. Korekční pracoviště je děleno dle typů dokumentů (faktury, smlouvy, obecný dokument atd.). Příslušné typy dokumentů se uživateli zobrazí na korekčním pracovišti a jsou připraveny ke korekci. Korekční pracoviště je customizováno vždy na konkrétní typ dokumentu. Seznam druhů dokumentů a potřebný počet korekčních pracovišť definuje uživatel. V seznamu dávek se objevují dokumenty, které vyžadují potvrzení či opravení některých údajů, případně ruční vytěžení těch, které SW nevytěžil automaticky. Po spuštění dávky pro vytěžování se otevře dokument a kurzor bliká na prvním poli, které je třeba doplnit, opravit či potvrdit. Po potvrzení vytěžených údajů je dokument odeslán dále ke zpracování do souvisejících subsystémů.

Vytěžené faktury jsou na korekčním pracovišti DoRiS kontrolovány na správnost skenování a jsou manuálně doplněny o další údaje - před odesláním je například vždy doplněn druh dokladu pro SAP (výběrem ze seznamu). Po odeslání z korekčního pracoviště je faktura uložena v interním formátu XML do sdíleného adresáře a prostřednictvím konektoru je převedena do formátu IDOC a odeslána do systému SAP

#### **FIS/edc-CED/S4\_\_\_\_\_\_\_\_\_\_\_\_\_\_\_\_\_\_\_\_\_\_\_\_\_\_\_\_\_\_\_\_\_\_\_\_\_\_\_\_\_\_\_\_\_\_\_\_\_\_\_\_\_\_\_\_\_ \_\_\_\_\_\_\_\_\_\_\_\_\_\_\_**

FIS/edc-CED/S4 je systém zpracování došlých faktur v SAP je Monitor došlých faktur **(transakce /FIS/MONOCR nebo transakce CED).**

Monitor faktur se skládá ze tří hlavních částí:

- Výběrová obrazovka, na které se zadávají parametry pro zobrazení došlých faktur
	- Na výběrové obrazovce se zadávají kritéria pro výběr přehledu faktur. Výsledný přehled tak lze omezit pouze na konkrétní faktury.
- Pracovní plocha pro zobrazení <sup>a</sup> úpravy detailu faktury <sup>v</sup> systému SAP, podle druhu faktury FI/ММ je plocha dále členěna na část hlavičkovou, položkovou a vyhledávací.
	- Přehled faktur je výchozím bodem pro organizaci práce s doklady, kontroly stavu a rozhodování o dalším zpracování, schvalování nebo zaúčtování dokladu
- Náhled skenovaného obrazu faktury (alternativně přepínatelný na náhled formuláře <sup>s</sup> vytěženými daty). Detailní zobrazení faktury je hlavním místem likvidace jednotlivých přijatých faktur.
	- Na tomto místě se provádí doplnění údajů, párování nespárovaných položek faktury s objednávkou apod. V případě nutnosti je možné přejít na doklad do standardní transakce SAP (MIR4 pro MM faktury). Po doplnění údajů se prostřednictvím tlačítka "Mailová služba" předává faktura k dalšímu zpracování nebo ke schválení. Pracovní plocha pro zobrazení a úpravy dokladu faktury v systému SAP, podle druhu faktury FI/ММ je plocha dále členěna na část hlavičkovou, položkovou a vyhledávací.

V přehledu faktur se zobrazují všechny faktury, které splňují kritéria zadaná ve výběrové masce. V tomto přehledu si pomocí **záložky MM** lze zobrazit řádky s fakturami s objednávku a pomocí **záložky Fl** zobrazit řádky se zálohovými fakturami či jinými doklady zpracovávanými v Fl. *Monitor faktur umožňuje provést tyto úkony*

- 1. Účtování
- 2. Hromadná změna
- 3. Odeslat ke schválení
- 4. Storno dokladu
- 5. Oprava stornem
- 6. Storno schvalovacího požadavku
- 7. Vymazání
- 8. Reset košilky
- 9. Připojení dokumentu
- 10. Vymazání
- 11. Reset košilky
- 12. Konverze MM doklady na účetní doklad
- 13. Spárování s položkou faktury
- 14. Spárování prostřednictvím nákupního košíku
- 15. Smazání objednávky
- 16. Schválení faktury

#### **Zpracování MM Faktur**

U faktur s objednávkou (MM) se eviduje celý logistický řetězec (objednávka - příjem zboží - příjem faktury). Těžištěm pro zpracování faktury je párování položek faktury s položkami objednávky a kontrola nastavených tolerančních hranic týkajících se ceny, množství, fyzicky přijatého zboží atd.

Párování položek faktury a objednávky se provádí automaticky, pravidla párování lze nastavit velmi pružně v modulu EDC. Nastavení tolerančních hranic se provádí ve standardním systému SAP. Pro případy, kdy nebude možné provést automatické spárování, řešení EDC poskytuje komfortní uživatelské prostředí pro manuální likvidaci faktury. Možnosti při ruční likvidaci faktury v prostředí EDC vycházejí z funkčnosti standardu SAP pro logistickou likvidaci faktur, grafické, uživatelské prostředí poskytuje vyšší komfort než standard SAP (podrobněji viz Monitor faktur - detail faktury).

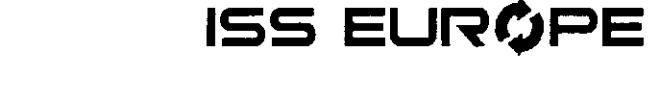

U ММ faktur řešení vytěžuje a přenáší jednotlivé položky faktur (na rozdíl od Fl faktur, kde se přenáší pouze souhrnná částka). Pro zachování výhod položkového vytěžování budou všechny přijaté faktury zpracovávány cestou MM, i když k nim ne vždy bude v SAP existovat objednávka.

#### **Zpracování Fl faktur**

Faktury bez objednávky (Fl) jsou závazkové faktury. Těžištěm pro zpracování faktury je manuální zápis položek, doplnění kontace na analytické objekty SAP (nákladové středisko, interní zakázka aj.) a postup uvolnění.

#### **Základní možnosti pro manuální likvidaci faktury jsou:**

- vyhledání otevřených objednávek (dle standardu SAP, např. dle č. dodavatele)
- zobrazení vybraných otevřených v pracovním okně Objednávka (pravá část obrazovky dole)
- spárování položky objednávky s položkou faktury technologií (položka objednávky se myší přetáhne na položku faktury)
- doplnění položky z objednávky na fakturu jako nové položky faktury (položka objednávky se myší přetáhne na obrázek nákupního koše)
- manuální rozšíření objednávky, kdy lze přímo z monitoru faktur kliknutím na číslo položky objednávky přejít do úpravy objednávky bez nutnosti opustit otevřenou fakturu (standard SAP

#### **Mailová služba**

Mailová služba slouží k odeslání dokladu ke schválení jednotlivým schvalovatelům. Mailová služba umožňuje spolupráci více pracovníků při likvidaci faktur. Ve fázi kontroly a doplňování je možné fakturu poslat informačním mailem s naskenovaným obrazem faktury a číslem dokladu SAP (volby "pro informaci" a "k dalšímu zpracování").

Po kompletaci faktury je možné fakturu odeslat ke schválení (volba "ke schválení"). Vlastní schvalovací workflow pak modul EDC provádí s pomocí e-mailové komunikace a samostatné webové aplikace. Schvalovací proces je řízen vybraným schvalovacím schématem předem definovaným v customizingu FISedc. Logika schvalování umožňuje využít automatickou změnu počtu schvalovacích úrovní na základě výše částky schvalovaného dokladu.

#### **Mailová služba umožňuje:**

- 1. Odeslat ke schválení
- 2. Storno schválení
- 3. Odeslat k dalšímu zpracování
- 4. Zrušit odmítnutí
- 5. Odeslat pro informaci

Veškerá historie komunikace ke zpracování faktury, prováděná pomocí mailové služby, se ukládá a je možněji v detailní obrazovce monitoru faktur zobrazit prostřednictvím tlačítka "Historie".

#### **Důležité znaky e-mailového spojení**

- Ke schvalovacím požadavkům může být napsán libovolný text, jež je dále veden jak interně, tak externě.
- Všechny pohyby faktur jsou automaticky aktualizovány časovým razítkem v textovém bloku Historie s jednotlivými texty, dále vedeny a nakonec spolu s nimi archivovány. Toto automatické protokolování se týká také kroků, které jsou prováděny na webové ploše externí komunikační cestou.
- Spuštěná schválení mohou být vzata zpět, popř. stornována.

#### **FIS/Waa-CPF Schvalovací aplikace**

Schvalovací proces je zajištěn externí webovou aplikací, umožňující snadné schválení či neschválení faktury. Schvalovací aplikace se skládá ze tří hlavních částí, z přehledu faktur ke schválení, z přehledu stavu všech faktur, které uživatel pomocí schvalovací aplikace přijal a jednoduchého vyhledávání ve všech přijatých fakturách. Vyhledávání ve schvalovací aplikaci je zabezpečeno pomocí standardního webového rozhraní prostřednictvím www prohlížeče. Schvalovací aplikace umožňuje, aby uživatel nastavil na určité období "zástupce" pro schvalování faktur. Po ukončení "zastupovaného období" je možné zobrazit report o všech fakturách, které byli zpracovány zastupujícím uživatelem.

Přihlášení do schvalovací aplikace probíhá pomocí odkazu, který se odesílá schvalovateli do předem určené e-mailové schránky. Přihlašovací e-mail obsahuje základní informace o dokladu, který byl poslán z mailové služby (SAP) a aktivní odkaz pomocí kterého, se uživatel přihlásí přímo na doklad ve schvalovací aplikaci. Do schvalovací aplikace se uživatel může přihlásit <sup>i</sup> přímo za pomocí internetového prohlížeče. Tento postup je vhodný pro schvalování většího množství dokladů a pro práci v aplikaci.

#### **Schválení faktury**

Základní obrazovka poskytuje všechny potřebné informace ke schválení dokladu. Hlavičková a vybraná položková data ze SAP. Historii dokladu, přechod na Archiv Optaris a Náhled faktury. Dále tlačítka pro schválení, předání a odmítnutí dokladu. Slouží k přehledu, vyhledávání, nastavení zástupce a dalších mailových adres. K funkcím se dostaneme přímým přihlášením do aplikace přes webový prohlížeč. K těmto funkcím přistupujeme z Menu v levé části obrazovky schvalovací aplikace.

Informace jsou přenášeny ze SAP <sup>i</sup> ze schvalovací aplikace včetně poznámek z textového pole.

#### **Volby/tlačítka mají následující funkce**

- **Text historie** zobrazí historii dokladu
- **Archív Optaris** přechod do archivu Optaris. Pro vstup přímo <sup>a</sup> doklad je třeba být do archívu Optaris předem přihlášen
- **Náhled faktury zobrazení obrázku ve formátu tiff.**
- **Ke schválení / v řešení** seznam, dokladů připravených ke schválení
- **Přehled stavu faktur** zobrazení všech schvalovaných faktur se zobrazením statusu dokladu
- **Vyhledávaní** vyhledávání dokladů probíhá ve všech doposud zpracovaných fakturách podle základních zobrazených kritérií.
- **Správa zástupců** slouží k určení zástupců po dobu nepřítomnosti schvalovatele.
- **Nastavené další e-mail adresy** umožňuje přidat další e-mailové adresy pro příchozí požadavky ke schválení
- **Odmítnout slouží k neschválení dokumentu**
- Ještě **<sup>v</sup> řešení** slouží pro informaci, že schvalující doklad přijal <sup>a</sup> dále ho zpracovává.
- **Schválit <sup>a</sup> předat** schválení <sup>a</sup> předání dokladu na další navrhovanou úroveň
- **Schválit** schválení dokladu na posledním schvalovacím stupni

Veškeré informace o práci s dokladem jsou zapsány v historii dokladu.

#### **Centris Smlouvy**

Centris smlouvy je webová aplikace umožňující auditované vytváření smluv, s možností využití předem definovaných vzorů smluvních dokumentů, elektronické workflow schvalování smluv a jejich evidenci. Úkolem aplikace je zjednodušit proces vytváření a schvalování odpovědnými pracovníky a zpřístupnit archiv smluv, včetně relevantních dokumentů spolu se souvisejícími informacemi, pro všechny oprávněné uživatele.

#### *Aplikace Centris smlouvy umožňuje:*

- efektivní správu smluv, souvisejících informací a dokumentů na centrálním místě
- tvorbu smluvního dokumentu v jedné kompletní smluvní složce se všemi dokumenty, termíny, historií workflow a poznámkami
- integrovanou provázanost s optickým archivem a ukládání všech informací o průběhu zpracování ve workflow
- integrovanou provázanost s daňovými doklady pořizovanými rozhraním ELF v optickém archivu
- přístup a zpracování smluvní složky ve workflow pomocí libovolného webového prohlížeče, nezávislost na používané platformě
- velmi jednoduché a intuitivní ovládání
- automatickou výzvu uživatelů prostřednictvím e-mailu
- detailní možnost nastavení oprávnění přístupu ke smlouvám
- snadnou definice nových schvalovacích schémat, definice a údržba uživatelů ve workflow
- podporu vícejazyčného prostředí
- dostupnost platných smluv pro všechny oprávněné osoby
- centralizaci používaných vzorů smluv
- automatické načítání hlavičkových a položkových dat do vzoru smluvního dokumentu ze smluvní složky
- mapování logických a právních souvislostí mezi souvisejícími smlouvami
- rychlé vyhledávání příslušných smluv, díky jednoduchým vyhledávacím funkcím (fulltext)
- porovnávání schváleného smluvního dokumentu s naskenovaným podepsaným originálem smlouvy
- automatický přehled o termínech, terminacích, dodatcích
- přehled o změnách prostřednictvím smluvní historie.
- kontrolu interních schvalovacích procesů v průběhu vzniku a schvalování smlouvy
- flexibilní reportingové funkce ve formátu MS Excel
- automatické založení kontraktu SAP po uvolnění schválené smluvní složky
- smlouvy jsou kdykoli k dispozici pro všechny oprávněné uživatele ve webovém prohlížeči.
- ve složce smlouvy jsou viditelné obecné informace o smlouvě, smluvních partnerech a všech souvisejících dokumentech.
- Vytváření vzorů smluv pro rychlé vytvoření nejčastěji se opakujících typů smluv
- snadnou spolupráce při vytváření smlouvy.
- zobrazení vnitřních schvalovacích procesů
- zobrazení propojení smluvních vztahů
- automatická kontrola termínů, výpovědí a prodloužení
- vysokou bezpečnost automatická kontrola shodnosti schválené smlouvy s podepsanou verzí
- evidenci kompletní historie práce každého uživatele, možnost dohledání každého úkonu, který uživatel vykonal

#### **Porovnávání smluv**

SW Centris smlouvy automaticky porovnává ve workflow schválený smluvní dokument a došlý vytěžený originál smlouvy (podepsaný originál smluvními partnery). Vytvořený a schválený smluvní dokument, je

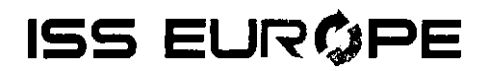

porovnán s naskenovanou podepsanou a vytěženou smlouvou. Všechny smlouvy se zjištěným rozdílem jsou řazeny pod záložkou aplikace - "Smlouvy v incidentu".

Centris neumožní smlouvu uvolnit, pokud je hlášen incident. Nejprve musí řešit incident odpovědná osoba, která poslala dokument ke schválení, nebo osoba pověřená řešením incidentů.

Práce se smlouvou v incidentu v Centris smlouvy je zajištěna následovně:

- porovnávací mechanismus zjistí, zda se vytěžený originál shoduje se schváleným smluvním dokumentem
- pokud není zjištěn rozdíl (incident), smluvní složka zůstává v záložce Smlouvy vyřízení\Schválené smlouvy. Barva se změní na zelenou a smluvní složku je možné uvolnit.
- pokud je zjištěn rozdíl je smluvní složka přesunuta do záložky Smlouvy k vyřízení\Smlouvy v incidentu a je možné:
	- 1. Zobrazit porovnání spustí se porovnávací interface kde je graficky zobrazen sken originálu a schválený dokument s označením rozdílných bodů textu
	- 2. Přejít na smluvní složku standardní volba otevření detailu smluvní složky

Další možnosti zpracování jsou:

- Zobrazit informace o schvalování standardní volba historie workflow
- Akceptovat rozdíly

Po kliknutí je smluvní složka vrácena zpět do záložky Smlouvy k vyřízení\Schválené smlouvy. Smluvní složka zezelená a je možné ji uvolnit. Ve schvalovacím protokolu je zaznamenáno, že byl zjištěn incident, který řešitel odsouhlasil.

- Zamítnout rozdíly Po kliknutí je smluvní složka přesunuta do záložky Smlouvy k vyřízení\Zamítnuté smlouvy. Ve schvalovacím protokolu je zapsáno, že smlouva byla zamítnuta uživatelem z důvodu zjištění rozdílu schváleného dokumentu s došlým originálem.
- Zavřít

Uzavře uživatelský interface zobrazení porovnání dokumentu bez provedení nějaké akce. К zobrazení rozdílů se lze kdykoliv vrátit.

#### **Propojení s ELF**

V průběhu zpracování faktury v ELF je možné doplnit číslo smlouvy, ke které se doklad váže. Při vyplňování čísla smlouvy na fakturu je ve všech komponentách ELF zajištěna kontrola ukládaného údaje (čísla smlouvy) na jeho existenci v archívu smluv. Po vytvoření vazby je pak smlouva dostupná při schvalování faktury ve schvalovací aplikaci a zároveň je vytvořeno trvalé propojení faktura <-> smlouva v archivu. Identifikace kdo a jaké číslo smlouvy v průběhu zpracování faktury doplnil je dostupná z historie dokladu.

*Číslo smlouvyje možné doplnit v komponentách ELF:*

- *1.* DORIS- Doplněno nové pole "Číslo smlouvy" do hlavičkové části vytěžovaných údajů.
- 2. SAP Monitor faktur Na detailu dokladu v záložce "Základní data" je doplněno nové pole "Číslo smlouvy" do kterého je přenášen údaj z vytěžování. Políčko je možné editovat, případně doplnit číslo smlouvy v průběhu zpracování pokud nebylo vytěženo. Doplnění čísla smlouvy na doklad je možné <sup>i</sup> po jeho zaúčtování.

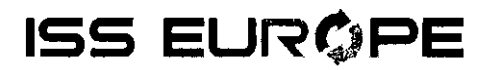

3. Optaris elektronická košilka Pokud má zadat číslo související smlouvy zpracovatel faktury mimo SAP, může ho doplnit v elektronické košilce Optaris. Ukládané číslo smlouvy je kontrolováno, zda existuje v archivu smluv.

Propojení faktura <-> smlouva je pak dostupné z komponent ELF:

WAA Schvalovací aplikace - Po doplnění údaje v průběhu zpracování faktury je pak číslo smlouvy dispozici v hlavičkových datech schvalovaného dokladu WAA a obrázek smlouvy se otevře kliknutím na tlačítko "Smlouva". Pokud není smlouva pro fakturu k dispozici, zobrazí se po kliknutí na tlačítko některá z výše uvedených referenčních hodnot s informací kdo a kdy hodnotu zadal.

Optaris archiv SAP dokladů - Vazba faktura <-> smlouva je trvale zaznamenána v archivu SAP dokladů Optaris. Kliknutím na číslo propojené smlouvy je možné zobrazit její obrázek.

#### Založení kontraktu do SAP

Pokud je Smluvní složka je připravena k uvolnění k vyhledávání je možné ji uvolnit.

Smlouva se přesune do položky Moje schválené a uvolněné a proběhne založení kontraktu do SAP dle nastavené customizace aplikace. Pokud bude v customizaci nastaveno zakládání na ANO, budou se zakládat automaticky všechny kontrakty do SAP. K založené smluvní složce se připojí číslo SAP kontraktu. Pokud se kontrakt do SAP nezaloží, je uživatel informován a smluvní složka se neuvolní.

Specifikace polí, které jsou přenášeny pro založení kontraktu v SAP, musí definovat zákazník.

#### OPTARIS

Optaris je webová aplikace určená pro archivaci obsahu (vytěžené faktury přijaté, faktury vydané systémem CVF, doklady ze SAP, vytěžené smlouvy, dodací listy atd..), umožňující prohledávat a spravovat archivovaný obsah.

Aplikace umožňuje na základě stanovených kritérií a jejich kombinací vyhledávat archivovaný obsah. Po potvrzení zadaných kritérií tlačítkem pro vyhledávání, je následně v podobě seznamu zobrazen všechen obsah, splňující zadaná kritéria. Seznam je zobrazen ve formě tabulky, kde první řádka tabulky (záhlaví tabulky) obsahuje nadpisy jednotlivých sloupců. Ostatní řádky představují archivovaný obsah. Aplikace umožňuje uložení seznamu pro další zpracování (např. v tabulkovém kalkulátoru).

Výběrová maska umožňuje na základě stanovených kritérií a jejich kombinací vyhledávat v archivovaném obsahu dle vytěžených údajů. Po potvrzení zadaných kritérií tlačítkem pro vyhledávání, je následně všechen archivovaný obsah, splňující zadaná kritéria zobrazeny v nové obrazovce, v podobě seznamu.

#### *Faktury:*

Vyhledávání je umožněno dle následujících kritérii, které je možné kombinovat:

- a. "Variabilní symbol" zadává se přesné číslo faktury.
- b. "Kód dodavatele" přiřazený kód dodavatele.
- c. "IČO dodavatele" IČO dodavatele.
- d. "Název firmy dodavatele" zadává se název dodavatele nebo jeho část, znakem "\*" se zadává libovolný počet znaků, např. pre\* nalezne všechny firmy začínající znaky "pre", \*pre\* nalezne všechny firmy, v jejímž názvu se vyskytuje řetězec znaků "pre". Při vyhledávání se nerozlišují malá a velká písmena.
- e. "Základ daně bez DPH nebo rozsah od-do" vyhledání podle přesné částky bez DPH (od) nebo podle rozsahu částek (od,do).
- f. "Total v měně dokladu nebo rozsah od-do" vyhledání podle přesné celkové částky včetně DPH (od) nebo podle rozsahu částek (od,do).

g. "Hodnota DPH nebo rozsah od-do" - vyhledání podle částky DPH (od) nebo podle rozsahu částek (od,do).

h. "Datum splatnosti nebo rozsah od-do" - vyhledání podle datumu splatnosti nebo rozsahu splatnosti od - do, případně je možné využít tlačítka "DAT" pro výběr datumu z kalendáře.

- i. "Datum zdanitelného plnění nebo rozsah od-do" vyhledání podle datumu zdanitelného plnění nebo podle rozsahu zdanitelného plnění od - do, případně je možné využít tlačítka "DAT" pro výběr datumu z kalendáře.
- j. "Datum vystavení nebo rozsah od-do" vyhledání podle datumu vystavení nebo podle rozsahu datumu vystavení od - do, případně je možné využít tlačítka "DAT" pro výběr datumu z kalendáře.
- k. "Nákl.středisko" výběr faktur, v jejichž položkách se vyskytuje zadané nákladové středisko.
- <sup>l</sup>. "SPP" výběr faktur, v jejichž položkách se vyskytuje zadaný SPP prvek.
- m. "Ani.účet" výběr faktur, v jejichž položkách se vyskytuje zadaný analytický účet.
- n. "Účetní okruh" výběr dokladů podle účetního okruhu, výběrem šipky je možné vybrat účetní okruh nebo několik účetních okruhů (pomocí klávesy <crtl>), pokud není účetní okruh zadán, předpokládají se všechny podle oprávnění přihlášeného uživatele.
- o. "Pracovní úsek" výběr faktur podle pracovního úseku, výběrem šipky je možné vybrat pracovní úsek nebo několik pracovních úseků (pomocí klávesy <crtl>), pokud není pracovní úsek zadán, předpokládají se všechny podle oprávnění přihlášeného uživatele.
- p. "Fulltextové vyhledávání" umožňuje fulltextové vyhledávání v textu faktur.

Faktury, které splňují vyhledávací kritéria, jsou zobrazeny v přehledném seznamu. Uživatel s nimi může provádět následující úkony klikem na příslušné tlačítko:

- a. "historie" zobrazí historii faktury, obsahuje záznamy o výzvách, opakování výzev atd.
- b. "obsah" zobrazí stručný obsah faktury včetně vytěžených položek.
- c. "výpis XML" zobrazí vytěžená data faktury ve tvaru XML.
- d. "přílohy" zobrazí seznam příloh k dané faktuře.
- e. Zaškrtávací pole umožňuje výběr faktur pro operaci e-mail.
- f. "tisk seznamu" umožňuje tisk seznamu faktur.
- g. "e-mail seznamu" umožňuje odeslat pomocí e-mailu seznam vybraných dokumentů, opětovným stisknutím je funkce zrušena.
- h. "e-mail dokumentů" umožňuje odeslat prostřednictvím e-mailu vybrané dokumenty, opětovným stisknutím je funkce zrušena.
- i. "suma" celková suma faktur v seznamu, opětovným stisknutím je funkce zrušena.
- j. "nový výběr" návrat na výběrovou obrazovku.

#### *Smlouvy*

Vyhledávání je umožněno dle následujících kritérií, které je možné kombinovat:

- a. Kód partnera
- b. DIČ partnera
- c. Jméno partnera
- d. Číslo smlouvy
- e. Název smlouvy
- f. Role partnera
- g. Druh smlouvy
- h. Datum podpisu od do<br>i. Datum podpisu partnera
- i. Datum podpisu partnera od do<br>j. Číslo projektu/kontraktu
- j. Číslo projektu/kontraktu
- k. Místo naložení
- <sup>l</sup>. Místo dodání
- m. Fulltextové vyhledávání v textu smlouvy

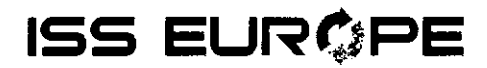

Smlouvy, které splňují vyhledávací kritéria, jsou zobrazeny v přehledném seznamu a uživatel si může smlouvu zobrazit klikem na číslo smlouvy

#### *SAP doklady*

Vyhledávání je umožněno dle následujících kritérií, které je možné kombinovat:

- a. SAP Systém a klient
- b. Účetní okruh
- c. Pracovní úsek
- d. Číslo dokladu Fl
- e. Číslo dokladu MM
- f. Variabilní symbol
- g. Fiskální rok
- h. Účetní období
- i. Druh dokladu
- j. Vrácená faktura
- k. Kód dodavatele
- <sup>l</sup>. DIČ dodavatele
- m. Název firmy (neb její část)
- n. Částka v měně dokladu
- o. Částka CZK
- p. Datum splatnosti
- q. Datum dokladu
- r. Datum účtování
- s. Účetní
- t. Číslo obchodního případu
- u. Číslo objednávky
- v. Nákladové středisko
- w. Interní zakázka
- x. Profit centrum
- y. Účet hlavní knihy
- z. Číslo matriálu
- aa. Název materiálu nebo jeho část

#### **Archív vydaných faktur ze systému CVF**

Po celou dobu práce uživatele v Optaris vydané faktury je zaznamenávána historie akcí, které jsou na dokladu prováděny. Historie obsahuje u každého záznamu uživatele, který akci provedl, datum a čas.

Zaznamenávány jsou následující události:

- Založení dokladu import dokladu z ERP (SAP SD) datum a čas
- Založení dokladu detail (předané informace ze SAP) uživatel odpovědný za vystavení, útvar společnosti, skartační znak, skartační lhůta apod. Historie ze SAP je součástí předávaného XML
- Veškeré kroky spojené s prací s dokumenty import, přidání, odstranění, úprava
- Propojení odkazu na schválený kontrakt
- Propojení odkazu na související došlou fakturu
- Odstranění vydané faktury z Optaris pokud je uživatelem provedeno
- Časové razítko vydané faktury. Vydané faktury budou razítkovány "kontejnerovým" způsobem razítkování - při potvrzení odeslání vydané faktury uživatelem v Optaris 2.x modulu vystavených faktur, se fakticky faktura ihned neodešle, ale jako vystavená se řadí do fronty dokladů k odeslání. V definovaný čas probíhá odeslání vystavených faktur (např. 1x za den ve 20:00) a současně proběhne jejich oražení časovým razítkem.
- U partnerů s rozhraním ELF informace o pořízení vydané faktury jako došlé v ERP systému příjemce

Vyhledávání vydaných faktur je umožněno dle následujících kritérií, které je možné kombinovat:

- a. "Variabilní symbol" zadává se přesné číslo faktury.
- b. "Kód dodavatele" přiřazený kód dodavatele.
- c. "IČO dodavatele" IČO dodavatele.
- d. "Název firmy dodavatele" zadává se název dodavatele nebo jeho část, znakem "\*" se zadává libovolný počet znaků, např. pre\* nalezne všechny firmy začínající znaky "pre", \*pre\* nalezne všechny firmy, v jejímž názvu se vyskytuje řetězec znaků "pre". Při vyhledávání se nerozlišují malá a velká písmena.
- e. "Základ daně bez DPH nebo rozsah od-do" vyhledání podle přesné částky bez DPH (od) nebo podle rozsahu částek (od,do).
- f. "Total v měně dokladu nebo rozsah od-do" vyhledání podle přesné celkové částky včetně DPH (od) nebo podle rozsahu částek (od,do).
- g. "Hodnota DPH nebo rozsah od-do" vyhledání podle částky DPH (od) nebo podle rozsahu částek (od,do).
	- h. "Datum splatnosti nebo rozsah od-do" vyhledání podle datumu splatnosti nebo rozsahu splatnosti od - do, případně je možné využít tlačítka "DAT" pro výběr datumu z kalendáře.
- i. "Datum zdanitelného plnění nebo rozsah od-do" vyhledání podle datumu zdanitelného plnění nebo podle rozsahu zdanitelného plnění od - do, případně je možné využít tlačítka "DAT" pro výběr datumu z kalendáře.
- j. "Datum vystavení nebo rozsah od-do" vyhledání podle datumu vystavení nebo podle rozsahu datumu vystavení od - do, případně je možné využít tlačítka "DAT" pro výběr datumu z kalendáře.
- k. "Nákl.středisko" výběr faktur, v jejichž položkách se vyskytuje zadané nákladové středisko.
- I. "SPP" výběr faktur, v jejichž položkách se vyskytuje zadaný SPP prvek.
- m. "Ani.účet" výběr faktur, v jejichž položkách se vyskytuje zadaný analytický účet.
- n. "Účetní okruh" výběr dokladů podle účetního okruhu, výběrem šipky je možné vybrat účetní okruh nebo několik účetních okruhů (pomocí klávesy <crtl>), pokud není účetní okruh zadán, předpokládají se všechny podle oprávnění přihlášeného uživatele.
- o. "Pracovní úsek" výběr faktur podle pracovního úseku, výběrem šipky je možné vybrat pracovní úsek nebo několik pracovních úseků (pomocí klávesy <crtl>), pokud není pracovní úsek zadán, předpokládají se všechny podle oprávnění přihlášeného uživatele.
- p. **"Fulltextové vyhledávání"** umožňuje fulltextové vyhledávání v textu faktur.

#### **IMIS**

**Identity management** Identity management ISS (dále jen IMIS) zajištuje centralizovanou, administrátorskou správu uživatelů všech aplikací ze skupiny Centris a archivu Optaris.

Aplikace IMIS je určena pro správce uživatelských účtů, který se přihlásí pomocí obdrženého URL, linku zadaného do webového prohlížeče a předem vytvořeného přihlašovacího účtu.

#### **Založení uživatelů v IMIS**

- 1. Aplikace IMIS umožňuje správu uživatelů z vícero společností na jednom místě, administrátor si musí vybrat dle kódu a názvu společnost, jejíž uživatele bude spravovat.
- 2. Nového uživatele pro vybranou společnost lze založit pomocí zadání:
	- Uživatelského jména ( Povinný údaj)
		- Hesla ( Povinný údaj)
		- Jména ( Nepovinný údaj)
		- E-mail ( Povinný údaj)
		- Windows UID ( Nepovinný údaj) v případě, že má daná společnost
		- naimplementovanou funkcionalitu ověřování hesla pomocí účtu v Active directory • prostřednictvím funkce kopie uživatele s nutností změny uživatelského jména

#### **Správa uživatelů jednotlivých aplikací skupiny Centris, Optaris**

- 1. Správce uživatelů IMIS si vybere z dostupných společností které má autorizovány tu, která je pro nového uživatele domovskou společností a založí mu účet.
- 2. Založenému uživateli přiřazuje oprávnění na jednotlivé aplikace pomocí tlačítek CVF, CSM, CPF, CKD, OPPT
- 3. Dle vybrané aplikace, je v IMIS podporováno nastavení všech oprávnění a přístupů dokumentům, jako v případě použití správy uživatelů v dané aplikaci, ve verzi předcházející doplnění podpory pro centralizovanou správu v IMIS
- 4. Správce po kliknutí na tlačítko vybere z dostupných společností tu kterou vybranému uživateli zpřístupní a zaškrtne políčko *Aktivní*
- 5. Tím se přidělení přístupu daného uživatele do vybrané aplikace aktivuje. Dále je třeba uživateli nastavit oprávnění a přístup k dokumentům specifické pro jednotlivé aplikace skupiny Centris a Optaris.
- 6. Uživatel, který pracuje s vícero aplikacemi skupiny Centris a Optaris a má založen účet pomocí aplikace IMIS, se nemusí přihlašovat do každé aplikace samostatně. Systém si automaticky zapamatuje jeho první přihlášení do jedné z aplikací a ostatní aplikace se otevřou bez nutnosti přihlášení.

#### **Seznam aplikací používajících správu uživatelů pomocí IMIS**

- Centris Kniha Dokumentů CKD
- Centris Vydané Faktury CVF
- Centris Přijaté Faktury CPF
- Centris Smlouvy CSM
- OPTARIS
- o CSM Centris smlouvy
- <sup>o</sup> CSR Centris Směrnice řízená dokumentace
- o CVF Centris Vydané Faktury

#### **Selfbilling**

### **Řešení umožňuje:**

- Příjem dokladů ze systémů Octopos zaslaných mailem
- Automatické zpracování systémem CKD
- Automatické zpracování systémem DoRiS
- Automatické zpracování systémem FIS/edc-CED/S4
- Automatické zaúčtování dokladu v SAP.
- Doklady nepodléhají schvalovacímu procesu

#### **Centris - Směrnice/řízená dokumentace\_\_\_\_\_\_\_\_\_\_\_\_\_\_\_\_\_\_\_\_\_\_\_\_\_\_\_\_\_\_\_\_\_\_\_\_\_\_\_\_\_\_\_\_\_\_\_**

Centris Směrnice (dále jen CSR) zajišťuje elektronické zpracování, schválení a seznámení s dokumentem pomocí předem stanoveného workflow.

#### **Funkcionalita systému:**

- Vytvoření kategorií dokumentů a vložení vytvořeného dokumentu v PDF formátu
- Vytvoření nového dokumentu + přílohy ze šablony / Revize existujícího dokumentu + přílohy
- Připomínkování dokumentu
- Ukládání různých verzí dokumentu původní návrh, připomínky a finální verze
- Schvalování

- Možnost volby komentátorů (i najednou více) a schvalujících (podle posloupnosti)
- Uložení a zpřístupnění schválené dokumentace různé úrovně, nastavení přístupových práv
- Seznámení s dokumentem prokazatelnou formou
- Archivace dokumentů
- Zrušení dokumentu
- Seznam platné dokumentace
- Přílohy a formuláře (abecedně)
- Notifikace při vybraných krocích řízení dokumentace
- Administrátorské rozhraní

#### Kategorie:

#### Kategorie <sup>I</sup>

- zamezit tisku dokumentace jen určení pracovníci
- přístupná pro všechny kromě pracovních pokynů (pokyny budou podle úseků + vybrané obory)
- podkategorie
- Pr- příručky
- OS organizační směrnice podkategorie jsou procesy (10)
- RGR rozhodnutí generálního ředitele
- PP (pracovní pokyny) podkategorie jsou všechny úseky

#### Kategorie II

- zamezit tlačení dokumentace vytisknout mohou pouze správci dokumentace
- přístupná pouze pro daný úsek a vybrané obory (jako ORaKK, OBTS, OŽP, opary, OÚ ...)
- Podkategorie
- Typ dokumentu / Úsek / obor / provoz
- Směrnice AGF vkládat jako na čtení informativní dokumenty

#### Vytvoření nového dokumentu (kategorie <sup>I</sup> a II)

- Vložení do SW vytvoření tzv. "Rodného listu dokumentu"
- Přidělení čísla dokumentu
- Nadefinování č. vydání
- Nadefinování č. revize dokumentu
- **Zpracovatel**
- **Gestor**
- Ostatní schvalující
- **Seznamující**
- Správce dokumentace pro daný dokument
- Seznam míst uložení řízené kopie v papírové formě
- Vložení dokumentu do SW se statusem nový dokument
- Notifikace pro gestora (schvalovatele v případě kat. II) opakované po 5-ti dnech (max. počet opakování 5)
- Připomínkování gestorem (schvalujícím v případě kat. II) formou sledování změn
- Notifikace pro zpracovatele po ukončení připomínkování gestora
- Zapracování připomínek gestora zpracovatelem
- Notifikace pro gestora ke schválení, aby dokument šel do širšího připomínkování (schvalovatele pro kat. II) - opakování po 5. ti dnech (max. Počet opakování 5)
- Připomínkování formou sledování změn pro definovaný okruh zaměstnanců (možnost vytvářet předdefinované skupiny) - opětovnou notifikaci nastavit po S.tich dnech (max. Počet opakování 5)
- Zapracování připomínek
- Mít možnost dát ještě jednou na připomínkování definovanému okruhu zaměstnanců, jestliže byly závažné a protichůdné připomínky - opětovnou notifikaci nastavit po S.tich dnech (max. Počet opakování 5)
- Schválení dokumentu
- Pro kategorii <sup>I</sup> zpracovatelům, gestorem, zmocněncem pro systémy, předkladatelem a GR podle "rodného listu"
- Pro kategorii II mít možnost definovat zaměstnanců, kteří budou dokument schvalovat podle titulního listu podle "rodného listu" se natáhne
- Aktivace dokumentu v SW
- Notifikace vybranému okruhu zaměstnanců, kterým přijde notifikace podle "rodného listu" se natáhne
- Automatické zařazení dokumentu do seznamu platné dokumentace se sledováním termínu další aktualizace
- V případě, že má dokument přílohy ve formě formulářů, ty je nutné aktivovat v složce formuláře
- Finální forma dokumentu čili dostupná řízená kopie je v PDF formátu s logem společnosti, a poslední revidovatelná forma dokumentu je zpřístupněna jen zpracovateli a správci dokumentace
- Záznamy jsou uloženy v revidovatelné formě s možností tisku

#### **Revize stávajícího dokumentu**

- Revize buď na základě oznámení, že vypršely tři roky
- Revize na základě rozhodnutí gestora
- Aktualizovat údaje v "rodném listě" zpracovatel
- Samotný dokument v SW zůstává viditelný pro ostatní, ale dostává status, že pracuje se na aktualizaci - informace pro ostatní uživatele dokumentu
- Po aktualizaci dokumentu formou sledování změn notifikace Gestorovi / schvalovateli k vyjádření - opakování po S.tich dnech s max. opakováními 5x
- Notifikace pro zpracovatele po ukončení připomínkování gestora
- Zapracování připomínek gestora zpracovatelem
- Notifikace pro gestora ke schválení, aby dokument šel do širšího připomínkování (schvalovatele pro kat. II) - opakování po 5. ti dnech (max. Počet op
- max. počet opakování 5)

#### **Schválení dokumentu**

- Pro kategorii <sup>I</sup> zpracovatelům, gestorem, zmocněncem pro systémy, předkladatelem a GR podle "rodného listu"
- Pro kategorii II mít možnost definovat zaměstnanců, kteří budou dokument schvalovat podle titulního listu podle "rodného listu"
- Aktivace dokumentu dokument bude mít status revidovaný
- Archivace dokumentu dokument dostane status archivace po revizi
- Notifikace vybranému okruhu zaměstnanců, kterým přijde notifikace podle "rodného listu"
- Seznámení se s dokumentem bude formou odkliku definované položky opětovná notifikace po S.tich dnech - max počet opakování 10
- Automatická aktualizace dokumentu v seznamu platné dokumentace se sledováním termínu příští revize
- V případě, že má dokument přílohy ve formě formulářů, ty je nutné aktivovat v složce formuláře
- Finální forma dokumentu čili dostupná řízená kopie je v pdf formátu s logem společnosti a poslední revidovatelná forma dokumentu je zpřístupněna jen zpracovateli a správci dokumentace v SW

**ISS EURCPE** 

Záznamy jsou uloženy v SW v revidovatelné formě s možností tisku

#### **Zrušení dokumentu**

- Zrušení gestor / schvalovatel
- Stáhnout dokument z viditelné zóny pro definovaných zaměstnanců
- Povinnost uvést v poznámce důvod zrušení dokumentu
- Přesunout dokument do archivu se statusem zrušen
- Formou oznámení podle rodného listu dokumentu, seznámit ty, co byly seznamování s dokumentem o jeho zrušení
- Vyřadit ze seznamu platné dokumentace spolu <sup>i</sup> s formuláři

#### **Centris - Vydané faktury\_\_\_\_\_\_\_\_\_\_\_\_\_\_\_\_\_\_\_\_\_\_\_\_\_\_\_\_\_\_\_\_\_\_\_\_\_\_\_\_\_\_\_\_\_\_\_\_\_\_\_\_\_\_\_\_\_\_\_\_\_\_\_\_**

Centris Vydané Faktury (CVF) je webová PFIP aplikace umožňující auditovatelné zpracování vydaných faktur, s možností nahrání dokumentů z disku, automatizovaného importu příloh a propojení s dodacími listy vytěženými v DORIS nebo z jiných subsystémů.. Zkompletované vydané faktury je pomocí aplikace možné auditovatelné odeslat na e-mail odběratele nebo vytisknout.

Aplikace zjednodušuje proces vytváření a odesílání vydaných faktur odpovědnými pracovníky a zpřístupnit archiv vydaných faktur, včetně relevantních dokumentů spolu se souvisejícími informacemi, pro všechny oprávněné uživatele.

#### Funkce:

- detailní možnosti autorizace přístupu uživatelů k vydaným fakturám
- odesílání všech vydaných faktur různými uživateli z jednotné firemní e-mailové adresy
- možnosti odeslání faktury pouze na autorizovanou e-mailovou adresu dodavatele zadanou v kmenových datech účetního systému
- zlepšení dohledatelnosti vydaných faktur díky funkcím archivu
- generování auditní stopy dokumentu od jeho vstupu do systému po odeslání odběrateli

#### Proces:

- PDF vydané faktury (VF) je po zaúčtování v účetním systému odeslán na definovanou e-mail adresu. Po příjmu PDF se pomocí webové služby (WS) automaticky načtou data VF a spolu s vygenerovaným hlavním dokumentem faktury ve formátu .PDF se uloží do systému CVF včetně příznaku, zda má být VF odeslána v listinné nebo elektronické podobě. K faktuře je možné přiložit libovolné přílohy.
- Taková faktura je oprávněným uživatelům k dispozici pro Zpracování tato akce vyžaduje kompletaci Vydané faktury z dostupných dokumentů a to <sup>i</sup> v případě, že odesílaná VF žádné přílohy neobsahuje.
- Zkompletovanou fakturu je následně možné odeslat 2 způsoby:
- pokud je faktura určená k tisku, je označena jako vytisknutá a tím zároveň odeslaná
- odesláním na e-mail odběratele z kmenových dat
- Faktury je v procesu workflow také možné dočasně Odložit, Archivovat pokud nemají být odesílány, nebo trvale Odstranit.
- Vydanou fakturu nalezne uživatel v roli pořizovatele v sekci Osobního prostoru Ke zpracování
- Již při příjmu vydané faktury z účetního systému CVF ověří, zda k ní existují přílohy. Pokud ano, je příloha s vydanou fakturou automaticky spárována. Zasláním na definovaný e-mail lze k vydaným fakturám automaticky párovat různé typy příloh:
	- o Obecná příloha bez identifikace typu Předmět e-mailu obsahuje číslo VF a kód operace PF01. Např. 7260006030\_009973\_2019\_PF01 příloha pro fakturu VS 7260006030

o Vyjmenované typy příloh lze automaticky lze párovat přílohy typu dodací list, vážní list, laboratorní list, obrácená faktura a materiálový doklad. V e-mailu musí být dodržena pevná struktura předmětu pro správné zpracování dokumentu: Dodací list - SAP pole Deliveries - kód operace DL01 Vážní list - SAP pole Tickets - kód operace VL01 Laboratorní list - SAP pole Certifikates - kód operace LL01 Obrácená faktura - SAP pole Reverslnvoices, kód operace OFOI Materiálový doklad - SAP pole MaterialDocs, kód operace MD01

Vybranou fakturu lze rozkliknout dvojklikem levým tlačítkem myši. Tím se otevře v záložce Faktura, kde lze přikládat další dokumenty pomocí tlačítka Přidání dokumentu k faktuře

Import dokumentu k faktuře - po stisknutí tlačítka systém vyhledá v DB dodacích listů vytěžených v DORIS, zda číslu dodacího listu (který faktura obsahuje ) je pořízený DL. Pokud ano, tak se objeví jako příloha u vydané faktury

Tlačítko Vyhledání DL otevře okno vyhledávání dodacích listů vytěžených v DORIS. Vyhledávání se provede zadáním hodnoty do daného sloupce a stisknutím Enter. Po označení řádku požadovaného dodacího listu a stisknu tlačítka Dokončit se tento dodací list připojí jako dokument faktuře.

Pomocí tlačítka Kompletace faktury se vyvolá Spojení dokumentů. Zde pomocí dvojkliku levým tlačítkem myši lze vybrat ty dokumenty, ze kterých je třeba vytvořit Spojený dokument, který následně odešlete odběrateli. Potvrzením tlačítkem Spojit se vytvoří spojený dokument a daná faktura se přenese do sekce Kompletní faktury. Dokument, jenž byl přijat s vydanou fakturou ze systému SAP (ve formátu .PDF) nelze ze spojovaných dokumentů odstranit.

Pokud faktury obsahují jen jeden dokument, lze je hromadně připravit k odeslání. Po zakliknutí checkboxu Hromadné zpracování lze levým klikem myši označit faktury, které chcete připravit k odeslání a v pop-up menu vyvolaném pravým klikem myši na libovolnou z označených faktur zvolit volbu Připravit k odeslání. Takto zprocesované faktury se automaticky zkompletují a přesunou do sekce K odeslání.

Odeslání faktury se provede pomocí dvojkliku levým tlačítkem na. V sekci Data faktury se kliknutím pravým tlačítkem myši vyvolá kontextové menu a volbu Odeslání faktury odběrateli. Na základě dat zkompletované faktury CVF odvodí způsob odeslání faktury příjemci - tisk nebo e-mail. Pokud má příjemce nastaven v SAP příznak elektronické fakturace a vyplněn e-mail, zobrazí se v dialogu odeslání informace o odeslání na tento e-mail. Pokud příjemce nemá s Vaší společností nastavenou elektronickou fakturaci je dokument zkompletované faktury k odeslání otevřen k tisku. Při způsobu odeslání "e-mail" se ve vyvolaném Pop-up menu potvrdí volbou Odeslat.

Po potvrzení způsobu odeslání se v obou případech (e-mail <sup>i</sup> tisk) faktura přesune v osobním prostoru do sekce Odeslané.

Odeslaná faktura je doplněna o datový soubor ve formátu ISDOC.

Faktury je možno odeslat hromadně pomocí funkce Hromadného zpracování. Po zakliknutí chceckboxu Hromadného zpracování levým klikem myši se označí faktury k odeslání určeným odběratelům a následně se odešlou pomocí volby Odeslat fakturu.

Pokud má přihlášený uživatel v IMIS zadanou **odesílací** e-mailovou adresu, faktura se vždy odešle z této adresy.

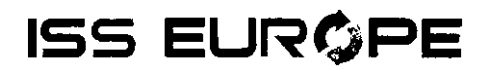

Faktury lze z CVF odstranit. Odstranit lze všechny faktury kromě faktur v sekci Odeslané se způsobem odeslání "e-mail". Pomocí volby Odstranění faktury se faktury přesunou do sekce Odstraněné. Odstranění faktury může provést pouze její pořizovatel.

Odstranit lze fakturu nacházející se v sekci:

- Ke zpracování
- K odeslání
- Odeslané se způsobem odeslání Tisk

Tyto faktury jsou archivovány v rámci CVF, lze je prohlížet, ale nikoliv vracet do zpracování.

V historii faktury je k dispozici seznam veškerých akcí provedených s fakturou:

\* Založení dokladu - import dokladu z ERP (SAP SD). Jedná se o datum a čas příjmu dokladu ve webové službě ISS. SAP uživatel odpovědný za vystavení.

\* Založení dokladu detail (předané informace ze SAP) - systém, klient, číslo VF, Prodejní organizace ... apod.

\* Veškeré kroky spojené s prací s dokumenty - přidání, odstranění, úprava

- \* Sestavení spojeného dokumentu
- \* Odstranění vydané faktury z CVF, pokud je uživatelem provedeno
- \* Odeslání vystavené faktury příjemci a jeho způsob

Historie faktury se vyvolá pravým kliknutím myši na číslo faktury v sekci Data faktury a zvolením volby Zobrazení historie.

#### Příloha č. 2 - Popis údržby software (maintenance)

Údržba je poskytována pro všechny produkty, které pokrývá tato smlouva.

#### **Rozsah údržby:**

Odběratel může požadovat a dodavatel musí poskytnout služby údržby software minimálně v tomto rozsahu:

- vývoj software
	- software bude nadále vyvíjen s ohledem na kvalitu a modernost a budou poskytovány úpravy s ohledem na nastalé změny okolností. Tato opatření také zahrnují opravy chyb a menší funkční vylepšení software.
	- přizpůsobení se novým verzím SAP. Na žádost odběratele bude dodavatelem poskytnuta informace k odpovídající podporované verzi SAP a bude dodána kolekce software odpovídající příslušné verzi SAP
- realizace všech úprav software souvisejících se zajištěním změn vycházejících z legislativních požadavků a změn
- dodávky nových verzí software,
- technologické updaty pro podporu operačních systémů a databází třetích stran
- řešení a odstranění chyb software

Dodavatel je po celou dobu poskytování údržby softwaru (maintenance) sledovat vývoj české legislativy a upozorňovat odběratele na nutnost případných aktualizací softwaru vyvolaných změnami české legislativy.

Vývoj software zajišťuje dodavatel průběžně a o připravovaných změnách a úpravách v software průběžně informuje odběratele.

Instalace nových verzí provádí dodavatele po vzájemné domluvě s odběratelem za dohodnutých podmínek.

Technologické updaty pro podporu operačních systémů a databází třetích stran, update nebo upgrade FIS/edc-CED/S4 a řešení a odstranění chyb software provádí dodavatel v souladu s uzavřenou smlouvou o poskytování služeb podpory, údržby a rozvoje Aplikace č. ISS-201911-89.

### **Příloha č. 3 - Vzor Smlouvy o zpracování osobních údajů**

### **SMLOUVA O ZPRACOVÁNÍ OSOBNÍCH ÚDAJŮ**

**TUTO SMLOUVU O ZPRACOVÁNÍ OSOBNÍCH ÚDAJŮ** (DÁLE JEN **"SMLOUVA")** UZAVŘELY NÍŽE UVEDENÉHO DNE, MĚSÍCE A ROKU NÁSLEDUJÍCÍ SMLUVNÍ STRANY:

1) **ČEPRO, a.s.,** se sídlem Dělnická 213/12, Holešovice, 170 00 Praha 7, IČO 60193531, zapsaná v obchodním rejstříku vedeném Městským soudem v Praze pod sp. zn. B 2341, zastoupená Mgr. Janem Duspěvou, předsedou představenstva a Ing. Helenou Hošíkovou, místopředsedkyní představenstva **("Správce"),**

a

2) [\*], se sídlem [\*], zapsaná v obchodním rejstříku vedeném [\*] soudem v [\*] pod sp. zn. [\*]. zastoupená [\*] ("Zpracovatel")

(Správce a Zpracovatel dále společně rovněž jako **"Strany"** či každý samostatně **"Strana").**

### **VZHLEDEM К TOMU, ŽE:**

- A. Strany uzavřely dne [\*] Smlouvu č. [\*] o poskytování služeb podpory, údržby, a rozvoje Aplikace **("Hlavní smlouva"),** na základě které Zpracovatel poskytuje Správci zejména následájící služby: **[\*] ("Služby");**
- B. v souvislosti s poskytováním Služeb budou zpracovávány a mezi Stranami předávány osobní údaje, přičemž příslušné právní předpisy, zejména nařízení Evropského Parlamentu a Rady (EU) 2016/679, obecné nařízení o ochraně osobních údajů **(,,GDPR")** vyžadují, aby byla mezi Stranami uzavřena smlouva o zpracování osobních údajů;
- C. Strany mají zájem upravit vzájemná práva a povinnosti v souvislosti se zpracováním osobních údajů poskytnutých Správcem Zpracovateli na základě Hlavní smlouvy;

### **SE STRANY DOHODLY NA NÁSLEDUJÍCÍM:**

#### **1. PŘEDMĚT SMLOUVY**

1.1 Předmětem této Smlouvy je úprava práv a povinností Stran při zpracování osobních údajů, které Zpracovatel pro Správce realizuje na základě pokynů Správce, včetně zejména zabezpečení ochrany zpracovávaných osobních údajů, stanovení rozsahu, účelu a podmínek jejich zpracování a záruk Zpracovatele o technickém a organizačním zabezpečení ochrany osobních údajů při jejich zpracování.

### **2. ZPRACOVÁNÍ OSOBNÍCH ÚDAJŮ**

2.1 **Rozsah zpracování.** V rámci poskytování Služeb Zpracovatelem může docházet, je-li to nezbytně pro poskytování Služby nutné, k nahlížení na osobní údaje [bude doplněno Správcem a Zpracovatelem dle skutečnosti, např.: zákazníků, nájemců čerpacích stanic, dodavatelů, dopravců a zaměstnanců těchto subjektů, zejména kontaktní a identifikační údaje, platební údaje, údaje o uskutečněných objednávkách, dodávkách a odběrech]. Předmětem zpracování nejsou zvláštní kategorie osobních údajů ve smyslu čl. 9 GDPR.

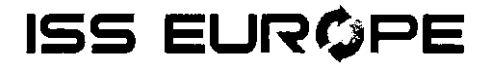

- 2.2 Účel zpracování. Osobní údaje (zpracovávané v rozsahu specifikovaném včl. 2.1 této Smlouvy) bude Zpracovatel zpracovávat pro Správce výhradně pro potřeby plnění Služeb dle Hlavní smlouvy a v souladu se smyslem a účelem Hlavní smlouvy.
- 2.3 Způsob zpracování. Osobní údaje mohou být na základě této Smlouvy zpracovávány pouze následujícím způsobem: [bude doplněno Správcem a Zpracovatelem dle skutečnosti, např. nahlížením při poskytování servisní činnosti a ověřování totožnosti při zřizování přístupových práv zákazníků do portálu.] Zpracovatel není oprávněn osobní údaje předávat jiným subjektům.
- 2.4 Zpracovatel jako správce. Správce určuje Zpracovateli prostřednictvím pokynů účel a prostředky zpracování osobních údajů. Určí-li Zpracovatel nad rámec této Smlouvy účel a prostředky zpracování osobních údajů, považuje se ve vztahu k takovému zpracování za správce a za toto zpracování má plnou odpovědnost.

### **3. PRÁVA A POVINNOSTI STRAN PŘI ZPRACOVÁNÍ OSOBNÍCH ÚDAJŮ**

- 3.1 Zpracovatel se zavazuje zpracovávat osobní údaje výhradně v souladu se stanovenými účely a při zpracování osobních údajů se řídit pouze pokyny Správce, pokud mu toto zpracování již neukládá právo EU či členského státu, které se na Zpracovatele vztahuje; v takovém případě je Zpracovatel povinen Správce informovat o takovém právním požadavku před zahájením zpracování osobních údajů, ledaže by právní předpis informování zakazoval z důležitých důvodů veřejného zájmu.
- 3.2 Zpracovatel nebude přijaté osobní údaje dále upravovat ani pozměňovat. Zpracovatel není oprávněn Správcem předané osobní údaje zpracovávat pro jiné účely, ani sdružovat osobní údaje, které byly získány k rozdílným účelům.
- 3.3 Zpracovatel osobní údaje pro Správce zpracovává sám, resp. prostřednictvím svých zaměstnanců. Zpracovatel není oprávněn do zpracování osobních údajů pro Správce zapojit žádného dalšího zpracovatele bez předchozího písemného souhlasu Správce, není-li mezi Stranami dohodnuto jinak. V případě zapojení dalšího zpracovatele se Zpracovatel zavazuje, že další zpracovatel bude zavázán ohledně osobních údajů zpracovávaných pro Správce stejnými povinnosti jako Zpracovatel dle této Smlouvy.
- 3.4 Zpracovatel zajistí, aby osoby, jejichž prostřednictvím vykonává činnost, při které přicházejí do styku s poskytovanými osobními údaji, zachovávaly mlčenlivost o těchto údajích a o zpracování realizovaném na základě této Smlouvy a Hlavní smlouvy a o bezpečnostních opatřeních, jejichž zveřejnění by mohlo ohrozit zabezpečení těchto osobních údajů. Tato povinnost trvá <sup>i</sup> po skončení této Smlouvy.
- 3.5 Zpracovatel se zavazuje, že bude osobní údaje zpracovávané v souladu s touto Smlouvou zpracovávat vždy v souladu s právními předpisy. Pokud o to Správce požádá, je Zpracovatel povinen Správci kdykoliv prokázat, že dodržuje veškeré povinnosti stanovené Předpisy.
- 3.6 V případě, že subjekt údajů odvolá souhlas se zpracováním osobních údajů nebo vznese proti zpracování osobních údajů námitku, zavazuje se Strana, které byl takový podnět doručen, informovat o této skutečnosti nejpozději do tří (3) pracovních dnů, druhou Stranu. Obě Strany budou v takovém případě postupovat ve vzájemné součinnosti tak, aby bylo zpracování osobních údajů takového subjektu údajů v souladu s právními předpisy ukončeno či omezeno, případně též zajistí výmaz osobních údajů příslušného subjektu údajů.
- 3.7 Zpracovatel se zavazuje bez zbytečného odkladu, zpravidla do dvou pracovních dnů, informovat Správce o všech významných skutečnostech týkajících se zpracování osobních údajů dle této Smlouvy, zejména o stížnostech subjektů údajů a jakékoli jiné komunikaci týkající se zpracování osobních údajů ve spojitosti s touto Smlouvou, jakýchkoli jednáních, komunikaci či zahájení kontroly za strany Úřadu pro ochranu osobních údajů, včetně informací o průběhu a výsledcích těchto jednání, komunikace nebo kontroly (tím není dotčeno ustanovení čl. 5.4 této Smlouvy).
- 3.8 Bude-li k tomu povinen na základě příslušných ustanovení GDPR, zavazuje se Zpracovatel vést záznamy o činnostech zpracování prováděných pro Správce a po předchozím vyžádání takové záznamy bez zbytečného odkladu poskytnout Správci nebo Úřadu na ochranu osobních údajů.

### **4. DOBA ZPRACOVÁNÍ OSOBNÍCH ÚDAJŮ**

- 4.1 Zpracovatel bude zpracovávat osobní údaje zpracovávané pro Správce jen po nezbytně dlouhou dobu, nejdéle však po dobu trvání této Smlouvy a Hlavní smlouvy.
- 4.2 Zpracovatel se zavazuje v případě, že pomine důvod zpracování osobních údajů, či v případě zániku závazků z této Smlouvy naložit s osobními údaji subjektu údajů v souladu s rozhodnutím Správce, tj. zejména dle pokynů Správce příslušné osobní údaje vrátí Správci či je vymaže, a to včetně kopií. O případném výmazu je Zpracovatel povinen učinit písemný záznam, jehož jedno vyhotovení v listinné podobě předá Správci. Tímto ujednáním není dotčeno uchovávání osobních údajů z důvodu plnění povinností upravených právními předpisy, např. povinnosti archivační.
- 4.3 Zpracovatel se dále zavazuje v případě zániku závazků z této Smlouvy vydat Správci jednu kopii záznamů o činnostech zpracování, které vedl v souladu s čl. 30 GDPR (pokud byl k jejich vedení dle GDPR povinen) ve vztahu k osobním údajům zpracovávaným na základě Hlavní smlouvy a této Smlouvy pro Správce.

### **5. ZABEZPEČENÍ OSOBNÍCH ÚDAJŮ**

- 5.1 Zpracovatel se zavazuje osobní údaje zabezpečit a ochraňovat v souladu s příslušnými právními předpisy a přijmout a dodržovat taková technická a organizační opatření, aby nemohlo dojít neoprávněnému nebo nahodilému poskytnutí nebo zpřístupnění osobních údajů, k jejich změně, zničení či ztrátě, neoprávněným přenosům, k jejich jinému neoprávněnému zpracování, jakož i k jinému zneužití osobních údajů.
- 5.2 Zpracovatel bude při zpracování osobních údajů dodržovat zejména následující technická a organizační opatření:
	- a) Zpracovatel zabrání nepovolaným osobám ve vstupu k zařízením/systémům, jež zpracovávají a využívají osobní údaje (kontrola vstupu);
	- b) Zpracovatel zajistí, aby zařízení/systémy sloužící ke zpracování osobních údajů nemohla být zneužita nepovolanými osobami (kontrola přístupu);
	- c) Zpracovatel zajistí, aby osoby oprávněné k používání zařízení/systémů sloužících ke zpracování osobních údajů měly přístup pouze k osobním údajům spadajícím do oblasti jejich oprávnění (kontrola rozsahu přístupu);
	- d) Zpracovatel zajistí, aby osobní údaje nemohly být při jejich předávání čteny, kopírovány, měněny nebo vymazány neoprávněnou osobou (kontrola předávání);
	- e) Zpracovatel zajistí, aby mohlo být dodatečně prověřeno a zjištěno, zda a kým byly osobní údaje v systému zpracování osobních údajů zpracovány (kontrola zadávání);
	- f) Zpracovatel zajistí, aby osobní údaje, které jsou na základě této Smlouvy zpracovávány, byly zpracovávány pouze v souladu s touto Smlouvou (kontrola smlouvy);
	- g) Zpracovatel zajistí, aby osobní údaje byly chráněny proti náhodnému zničení nebo ztrátě (kontrola dostupnosti).
- 5.3 Zpracovatel se zavazuje opatření specifikovaná v článku 5.2 pravidelně revidovat, hodnotit jejich účinnost a aktualizovat je s přihlédnutím k aktuálnímu stavu techniky a pravděpodobnosti a závažnosti rizik v oblasti zabezpečení zpracování osobních údajů. Zpracovatel rovněž poskytne Správci součinnost za účelem provedení vyhodnocení takových technických a organizačních opatření.
- 5.4 V případě, že dojde k porušení zabezpečení osobních údajů, je Zpracovatel povinen bez zbytečného odkladu, nejpozději však do 24 hodin tuto skutečnost oznámit Správci. Takové oznámení popíše Zpracovatel minimálně v rozsahu informací uvedených v čl. 33 bod 3 GDPR. Zpracovatel se dále zavazuje dokumentovat všechny případy porušení zabezpečení osobních údajů, včetně informací o důsledcích a přijatých opatřeních.

### **6. AUDIT A POVINNOST SOUČINNOSTI**

- 6.1 Zpracovatel se zavazuje poskytnout Správci veškeré informace potřebné k doložení toho, že byly splněny povinnosti Zpracovatele, jakožto zpracovatele osobních údajů, dle této Smlouvy, Hlavní smlouvy nebo příslušných právních předpisů, zejména GDPR, a za tímto účelem se zavazuje umožnit Správci provedení auditů, včetně inspekcí prováděných Správcem nebo auditorem, kterého Správce k auditu pověří, mj. v provozovně Zpracovatele užívané ke zpracování osobních údajů, a poskytne k těmto auditům potřebnou součinnost.
- 6.2 Zpracovatel je dále povinen informovat Správce o skutečnosti, že dle názoru Zpracovatele určitý pokyn Správce porušuje Předpisy či jiné právní předpisy aplikovatelné na zpracování osobních údajů dle této Smlouvy. Pokud tak neučiní, odpovídá za škodu, která dotčené osobě vznikla, společně a nerozdílně se Správcem.
- 6.3 Zpracovatel se zavazuje, že bude-li to třeba, poskytne Správci součinnost při styku a jednáních s Úřadem na ochranu osobních údajů, případně dalšími příslušnými úřady a správními orgány a subjekty údajů, kterých se zpracování osobních údajů týká.

### **7. PORUŠENÍ SMLOUVY**

- 7.1 Zpracovatel je povinen nahradit Správci veškerou újmu, která mu vznikne přímo či nepřímo v důsledku porušení této Smlouvy, právních předpisů na ochranu osobních údajů a/nebo jiných závazných právních předpisů ze strany Zpracovatele, zejména je Zpracovatel povinen nahradit Správci újmu vzniklou uložením sankce ze strany dozorového úřadu nebo vzniklou na základě povinnosti nahradit újmu subjektu údajů. Vzniklou újmu je Zpracovatel povinen Správci nahradit bez zbytečného odkladu, nejpozději ve lhůtě třiceti (30) dnů ode dne jejího vzniku.
- 7.2 Poruší-li Zpracovatel některou z povinností dle této Smlouvy, je povinen uhradit Správci smluvní pokutu ve výši 10.000,- Kč za každé jednotlivé porušení povinnosti, a to do 15 dnů ode dne doručení písemné výzvy k jejímu zaplacení. Tímto ustanovením není dotčena povinnost k náhradě škody.
- 7.3 Zánikem závazků z této Smlouvy nejsou dotčeny vzniklé nároky na náhradu újmy (škody <sup>i</sup> nemajetkové újmy) nebo smluvní pokuty.

### **8. KONTAKTNÍ ÚDAJE**

8.1 Veškeré písemnosti dle této Smlouvy budou zasílány na aktuální adresu sídla protistrany zapsané ve veřejném rejstříku.

### **9. ZÁVĚREČNÁ UJEDNÁNÍ**

- 9.1 Tato Smlouva se uzavírá na dobu trvání alespoň jedné Hlavní smlouvy plus do doby splnění veškerých povinností dle této Smlouvy, nedohodnou-li se Strany jinak. Smlouva nabývá platnosti a účinnosti dnem jejího podpisu oběma Stranami.
- 9.2 Tato Smlouva je závislá na Hlavní smlouvě. Dnem zániku závazků z Hlavní smlouvy (jakýmkoliv způsobem a z jakéhokoliv důvodu) zanikají automaticky rovněž závazky z této Smlouvy, vyjma závazků, o nichž tak stanoví tato Smlouva a/nebo to vyplývá z jejich povahy.
- 9.3 Správce je oprávněn odstoupit od Smlouvy z důvodů stanovených zákonem č. 89/2012 Sb., občanský zákoník, zejména v případech podstatného porušení této Smlouvy. Za podstatné porušení této Smlouvy se považuje zejména, nikoliv však výlučně:
	- a) vznik bezpečnostního incidentu nebo porušení zabezpečení osobních údajů, které vyvolá nutnost jeho ohlášení příslušnému dozorovému orgánu a/nebo oznámení dotčenému subjektu údajů, zaviněné Zpracovatelem a/nebo osobami, které se podílejí na plnění této Smlouvy a/nebo Hlavní smlouvy; nebo
	- b) Úřad pro ochranu osobních údajů či jiný dozorový orgán se Zpracovatelem a/nebo se Správcem, vždy v souvislosti s osobními údaji zpracovávanými pro Správce Zpracovatelem,

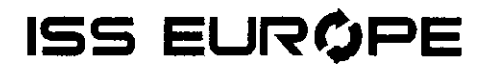

zahájí správní řízení a/nebo rozhodne o porušení příslušných právních předpisů, zejména GDPR, a udělení nápravného opatření, včetně zejména, ale nikoliv výlučně, udělení pokuty; nebo

- c) nebude-li Zpracovatel osobní údaje zpracovávat dle pokynů Správce, bude osobní údaje zpracovávat nad rámec účelů stanovených Správcem či Správci neoznámí případ porušení zabezpečení osobních údajů ve stanovených lhůtách.
- 9.4 V případě vzniku oprávnění odstoupit od této Smlouvy je Správce oprávněn odstoupit rovněž od Hlavní smlouvy.
- 9.5 Strany se dohodly, že v případě ukončení Smlouvy si vzájemně vypořádají veškeré závazky ve lhůtě třiceti (30) dnů ode dne ukončení Smlouvy. To platí zejména ve vztahu ke splnění povinnosti dle článku 4.2 této Smlouvy.
- 9.6 Tuto Smlouvu lze měnit pouze postupně číslovanými písemnými dodatky podepsanými oběma Stranami. V případě rozporu mezi touto Smlouvou a Hlavní smlouvou mají přednost ustanovení této Smlouvy.
- 9.7 Tato Smlouva se řídí právními předpisy závaznými na území České republiky. Případné spory z této Smlouvy budou řešeny věcně příslušným soudem, místně příslušným dle místa sídla Správce.
- 9.8 Tato Smlouva je vyhotovena ve dvou (2) stejnopisech, přičemž každá ze Stran obdrží po jednom vyhotovení.

Za **ČEPRO, a.s.** Za [\*]

V Praze dne\_\_\_\_\_\_\_\_\_\_\_ V\_\_\_\_\_\_\_\_\_\_\_\_\_\_\_\_\_ dne

Podpis: \_\_ Jméno: Mgr. Jan Duspěva Funkce: předseda představenstva Funkce: [\*]

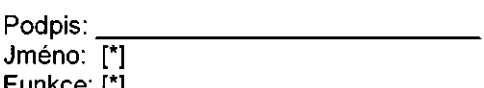

Podpis: Jméno: Ing. Helena Hostková Funkce: místopředsedkyně představenstva

*Zbývající část stránky byla úmyslně ponechána prázdná.*

## ČESTNÉ PROHLÁŠENÍ O NEEXISTENCI STŘETU ZÁJMŮ A PRAVDIVOSTI ÚDAJŮ O SKUTEČNÉM MAJITELI

Čestné prohlášení

JE RUEME ZA ZASLÁNÍ PODEPSANÉHO *<b>REKUMENTU* ZPĚT

ISS Europe spol. s r. o. sídlo: Praha 2, Bělehradská 126/381, PSČ 120 00 zapsaná v obchodním rejstříku vedeném Městským soudem v Praze, oddíl C, vložka 36669 IČO: 63672804, DIČ: CZ63672804 bankovní spojení: Unicredit Bank Czech Republic and Slovakia, a.s., Želetavská 1525/1, 140 92 Praha 4, číslo účtu: 137411003/2700 zastoupená: Ing. Jiří Krejčí, Jednatel

#### timto čestně prohlašuje, že

- není obchodní společností, ve které veřejný funkcionář uvedený v ust. § 2 odst. 1 písm. c) zákona č. 159/2006 Sb., o střetu zájmů, ve znění pozdějších předpisů (dále jen "ZSZ"), nebo jím ovládaná osoba vlastní podíl představující alespoň 25 % účasti společníka v obchodní společnosti;
- má v evidenci skutečných majitelů zapsány úplné, přesné a aktuální údaje o svém skutečném majiteli, které odpovídají požadavkům zákona č. 37/2021 Sb., o evidenci skutečných majitelů, ve znění pozdějších předpisů (dále jen "ZESM"); a současně
- jeho skutečným majitelem zapsaným v evidenci skutečných majitelů z titulu osoby s koncovým vlivem není veřejný funkcionář uvedený v ust. § 2 odst. 1 písm. c) ZSZ

v Praze dne 22.2.2022

Podpis osoby oprávněné zastupovat Dodavatele

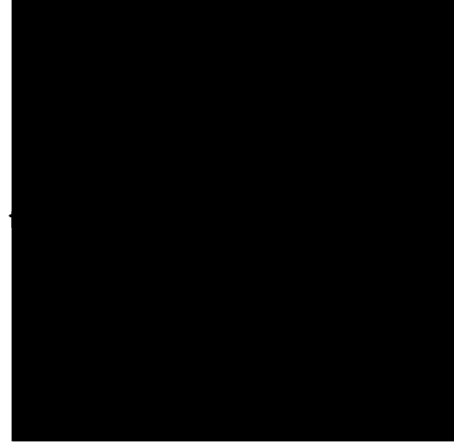